# Parallel Processing and Load Balancing

Robert Bukowski Institute of Biotechnology Bioinformatics Facility (aka Computational Biology Service Unit - **CBSU**)

Workshop website: <https://biohpc.cornell.edu/ww/1/Default.aspx?wid=136>

Contact: [brc\\_bioinformatics@cornell.edu](mailto:brc_bioinformatics@cornell.edu)

## **Motivation**

 $\square$  Can you solve a 'big task' on your laptop? Not really...

- too small: not enough memory, not enough disk to store big data
- too slow: analysis would take forever

 $\Box$  You need a more powerful resource

- **bigger: more memory, more disk**
- **FASTER!!!**

□ What does FASTER mean?

- faster processor (and other hardware) yes, but first of all....
- **MORE processors !!!**
- knowledge how to use it all

### **BioHPC renatal resources**

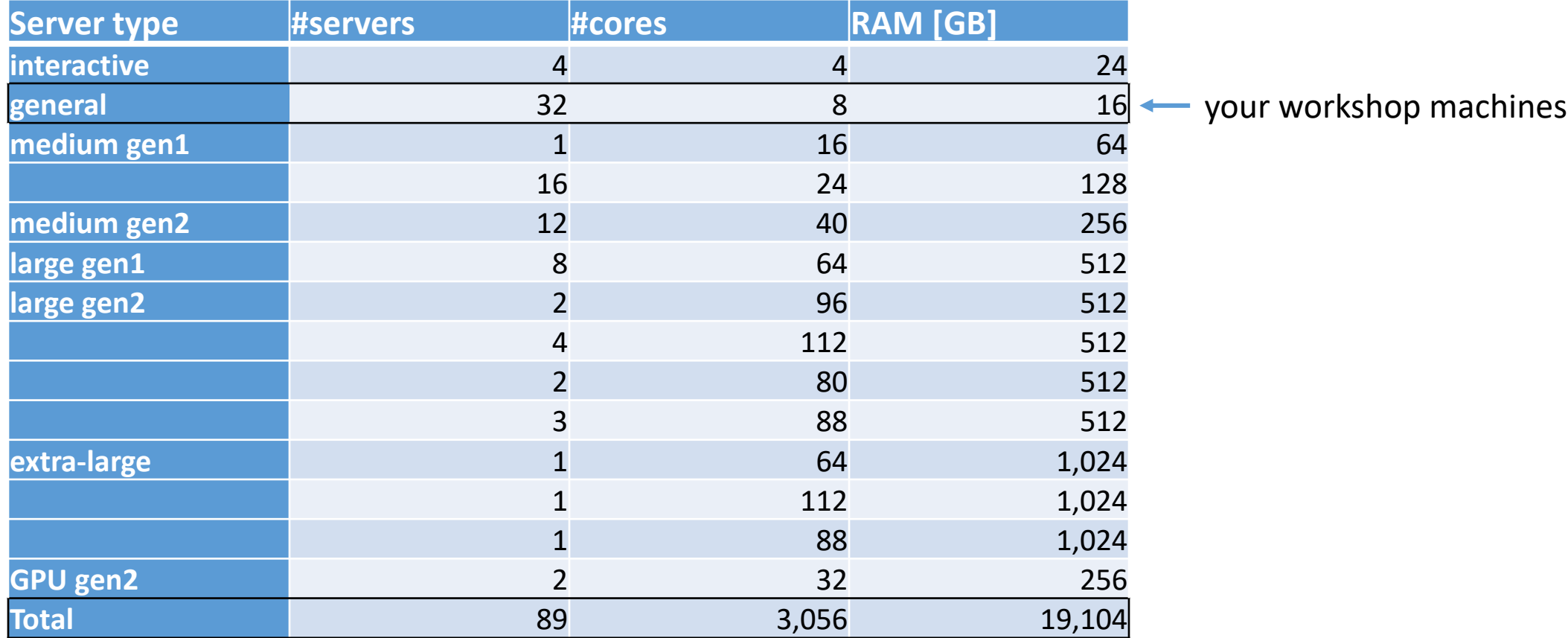

## **Big picture**

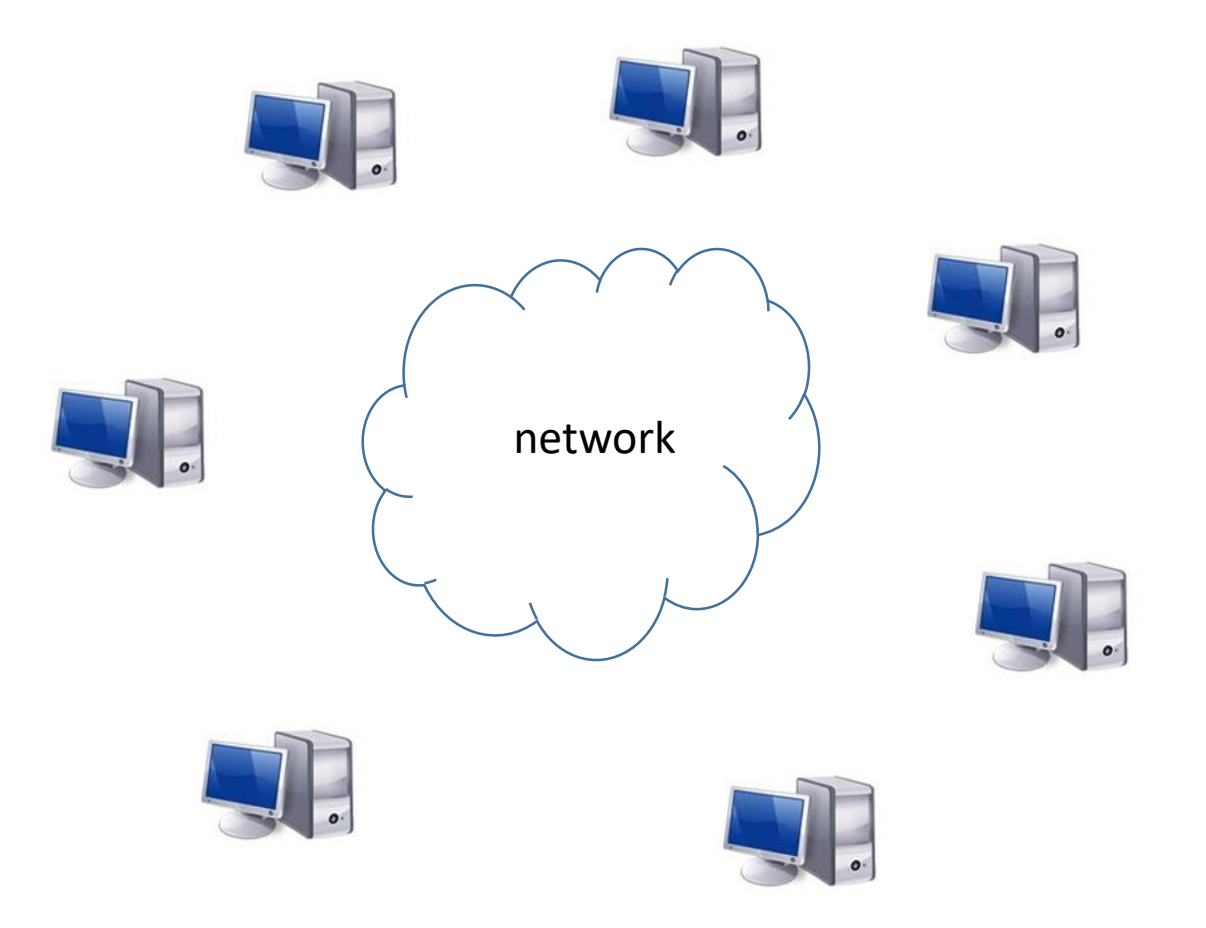

#### **Given:**

 $\Box$  'big task' at hand

 $\Box$  multiple CPUs, RAM, and disk storage, possibly scattered across multiple networked computers

### **Objective:**

 $\Box$  Parallelize: solve the 'big task' in time shorter than it would take using a single CPU on a single computer

□ Balance load: keep resources busy, but not overloaded

## **Synopsis**

 $\Box$  Some basic hardware facts

 $\square$  Some basic software facts

 $\Box$  Parallelization: problems and tools

 $\Box$  Monitoring and timing Linux processes

 $\Box$  Multiple independent tasks

**Load balancing** 

Next week:

 $\Box$  Advanced load balancing using job scheduler (SLURM = Simple Linux Utility for Resource Management)

**Hands-on exercises**: will introduce some tools and techniques (although quantitative conclusions doubtful in shared environment… )

### **Resources on a single machine (here: cbsumm12)**

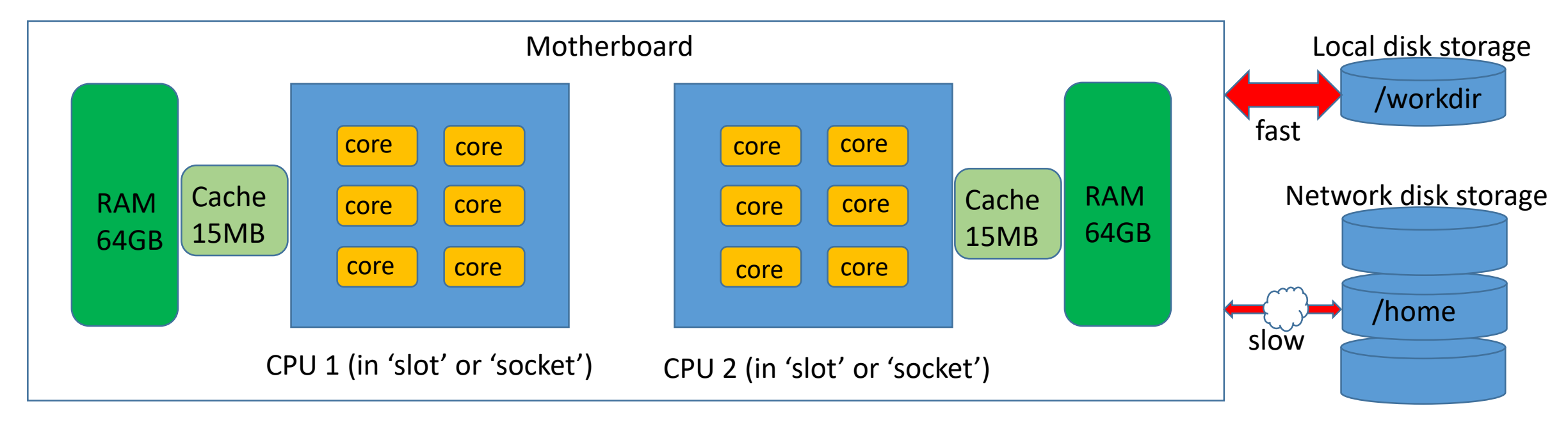

**CPU**: an integrated circuit (a "chip") containing computational hardware. May be more than one per server, typically 2-4.

**Core**: a subunit of CPU capable of executing an independent sequence of instructions (a **thread**). Shares communication infrastructure and internal memory with other cores on the CPU.

# threads possible to run at the same time = # cores

**Hyperthreading (HT)**: technology to simultaneously run several (typically – two) independent sequences of instructions (**threads**) on each core, sharing the core's hardware; may be disabled or enabled.

If HT enabled, **core** is understood as **hyperthreaded core**

In this example, with HT enabled, **# cores =24**

**RAM**: memory. All accessible to all cores (but easier to access CPU's 'own' portion); **Cache**: fast-access (but small) memory 'close' to CPU

### **Check on CPU configuration with lscpu**

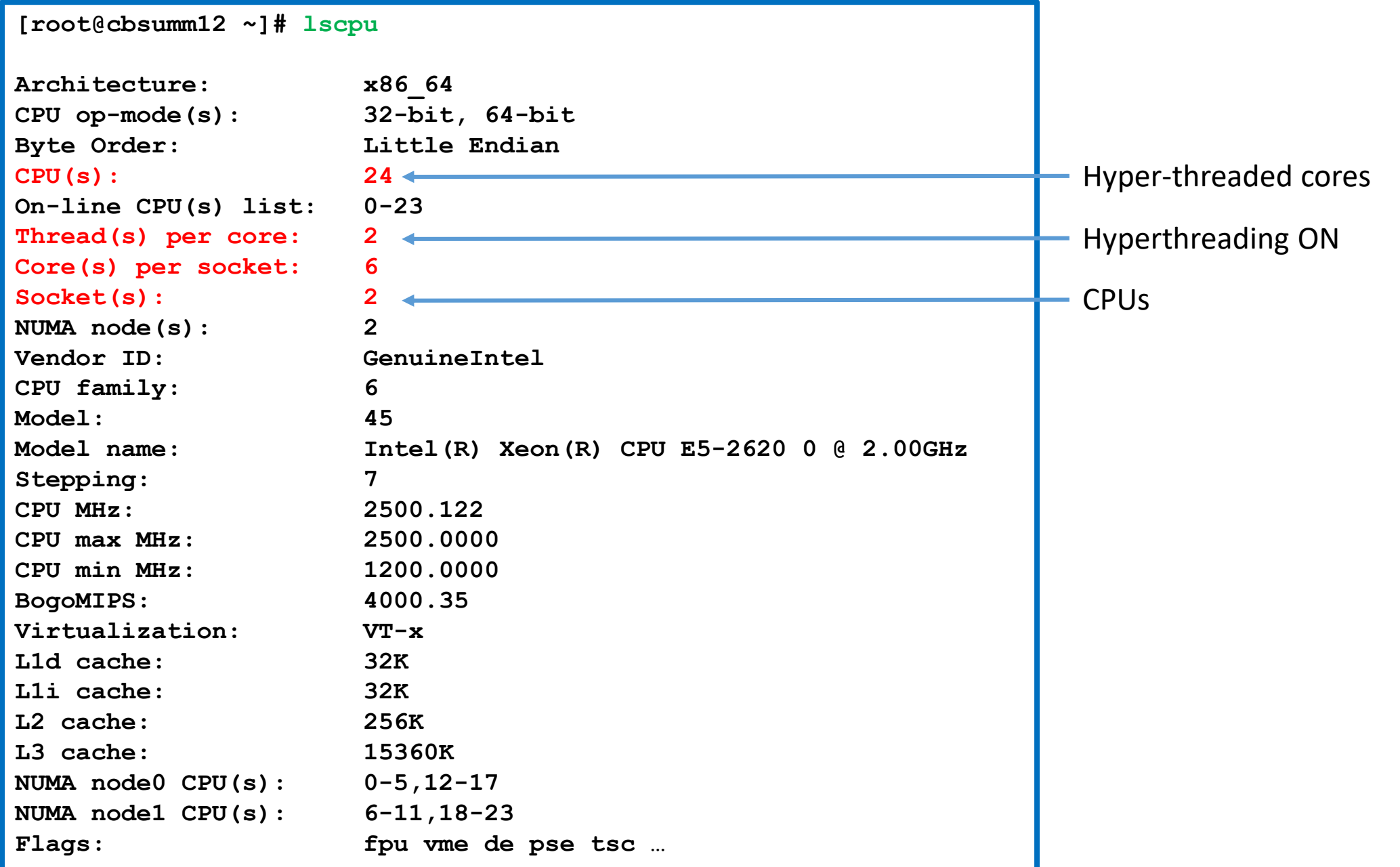

### **Check memory using free**

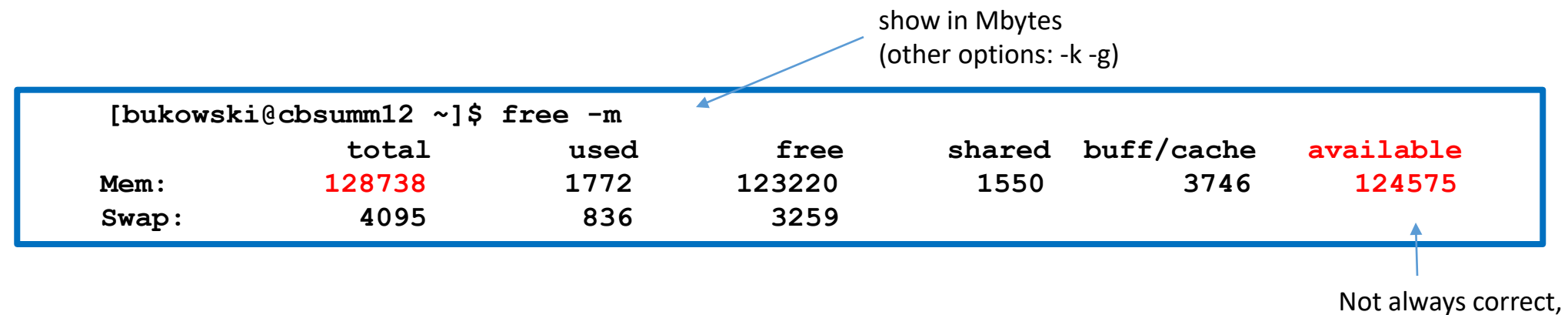

unfortunately…

## **Check disk storage using df**

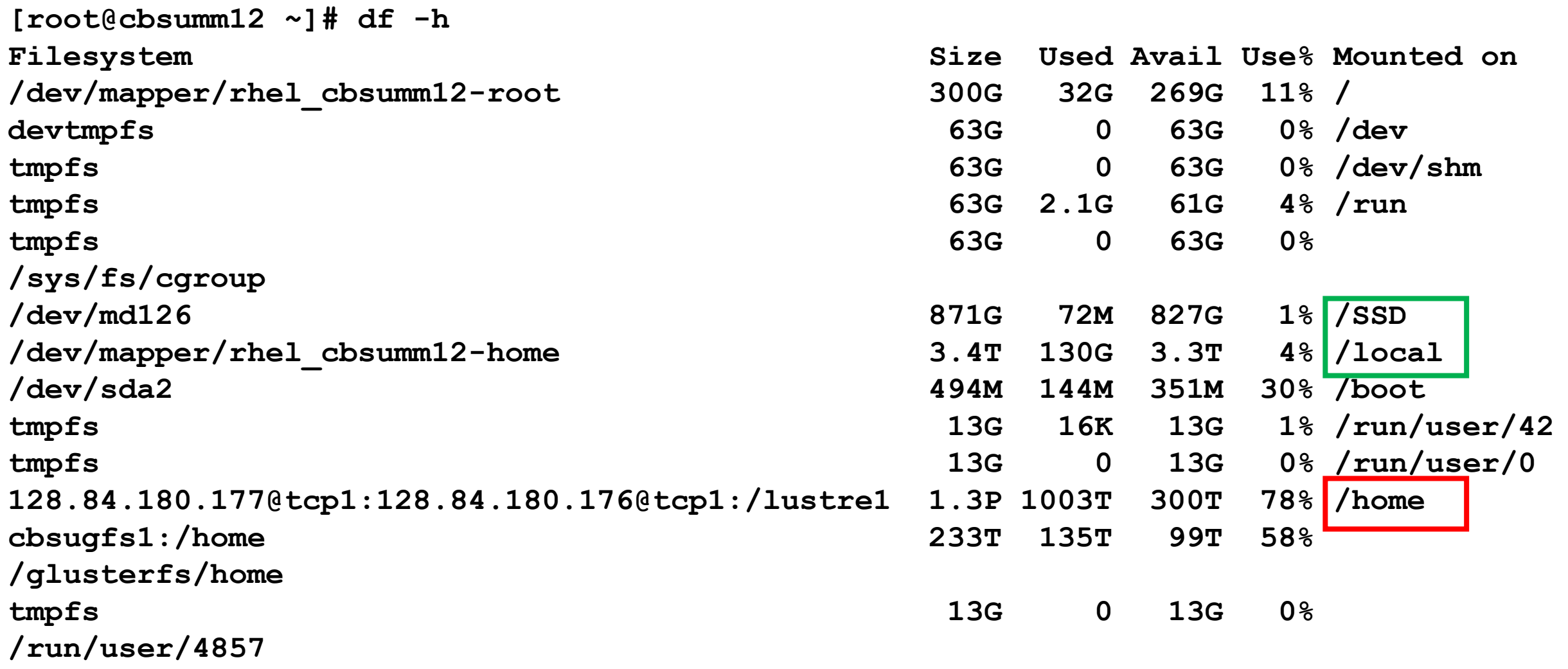

Local scratch space (fast, temporary) Network-mounted (slow, permanent). NO I/O-intensive computations there!

### **Check other hardware using lspci**

PCI = **Peripheral Component Interconnect**

Most devices are attached this way

```
[root@cbsumm12 ~]# lspci | grep -i raid
00:1f.2 RAID bus controller: Intel Corporation C600/X79 series chipset SATA RAID 
Controller (rev 06)
lspci produces long output, better paginate or filter, e.g.,
```
**[cryosparc\_user@cbsugpu03 ~]\$ lspci | grep -i nvidia 02:00.0 3D controller: NVIDIA Corporation GP100GL [Tesla P100 PCIe 16GB] (rev a1) 83:00.0 3D controller: NVIDIA Corporation GP100GL [Tesla P100 PCIe 16GB] (rev a1)**

### **What's running on a machine**

- $\Box$  Everything 'running on a machine' (apps run by users, OS tasks) does this by means of **processes**
- **Process**: instruction sequence loaded into memory, to be executed by CPU cores, using some memory to store code (text) and data, communicating with peripherals (disk storage, network, …)
- Templates for processes stored on disk as **executable files**
- Process may contain **one or more threads** (multithreading), all with **access to the same data** (but not to data of other processes)
- Each process has a unique **process ID** (and so do individual threads)
- Each process is created by another process its **parent** process (thus, there is a process tree)
- Each process (with all its threads) runs on a **single machine**

thread 2 text, data thread 1

Process 2

thread 4

thread 3 thread 2

thread 1

text, data

Process 3

thread

Process 1

text, data

### **Cores and processes: mixing it all together**

At any given time, a **core** can be

- executing one thread
- idle

At any given time, a **thread** can be

- running on one of the cores
- waiting off-core (for input or data from memory or disk, or for an available core)
- **stopped on purpose**

**Load**: number of threads running + waiting for a core to run on (should not exceed number of cores!)

#### **Context switches**

- a core executes one thread for a while, then switches to another (state of the previous one is saved to be resumed later)
- some threads have higher priority (like quick house-keeping tasks by OS)
- **threads are only allowed to run for some time without being switched out**
- frequent context switches **not good for performance** (occur at high load)

**Scheduler** (part of **Linux kernel**) takes care of distributing **threads** over **cores**

• (not to be confused with SLURM job scheduler discussed in Part 2)

### **Software structure**

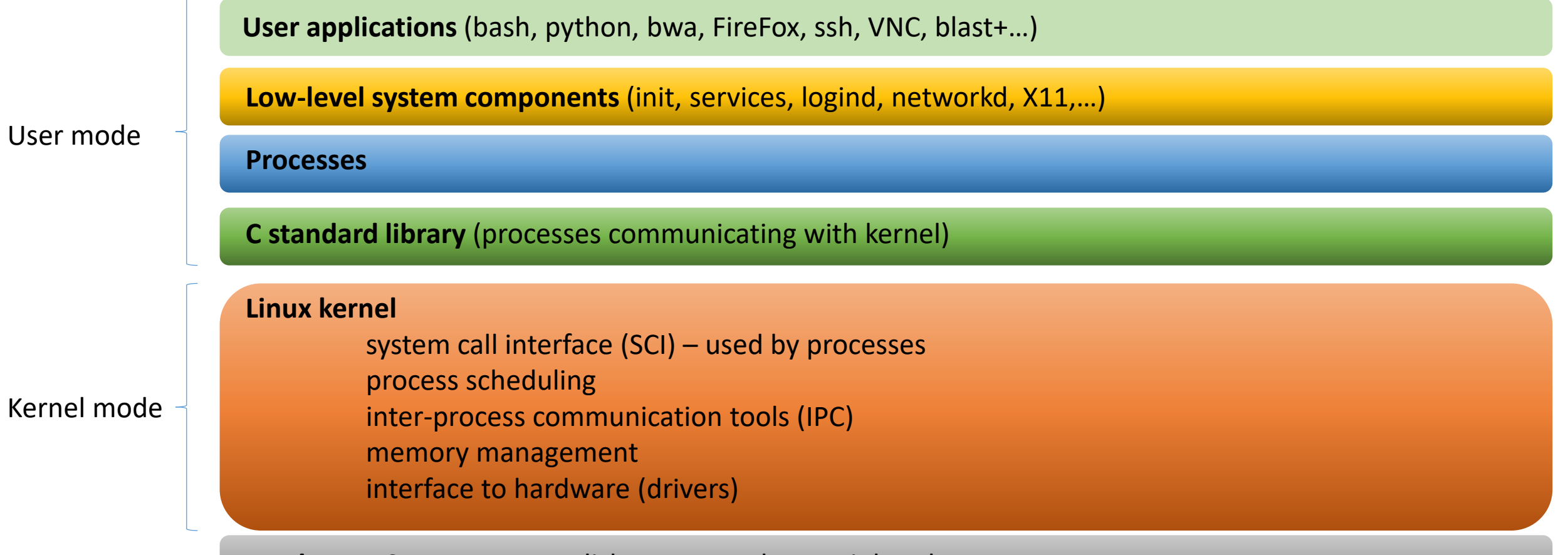

**Hardware**: CPUs, memory, disk storage, other peripherals

#### **Cores and processes: mixing it all together**

 $\Box$  Typically, there are many more threads than cores:

**Example**: empty (i.e., no users) machine **cbsumm12** (24 cores), some time last Saturday:

**ps -ef | wc -l** : 596 (all processes) **ps –efL | wc –l** : 919 (all threads)

these are processes that keep the OS running

mostly waiting for stuff to help with, clean up, running only when needed consume very few CPU cycles and little RAM

Despite large number of threads, the **load** on the machine was very low, and most memory was available:

```
uptime
10:37:32 up 265 days, 14:57, 3 users, load average: 0.08, 0.21, 1.11
free -m
          total used free shared buff/cache available
Mem: 128738 1772 123220 1550 3746 124575
```
#### **Almost all CPU and memory resources up for grabs by users' programs**

## **Big picture**

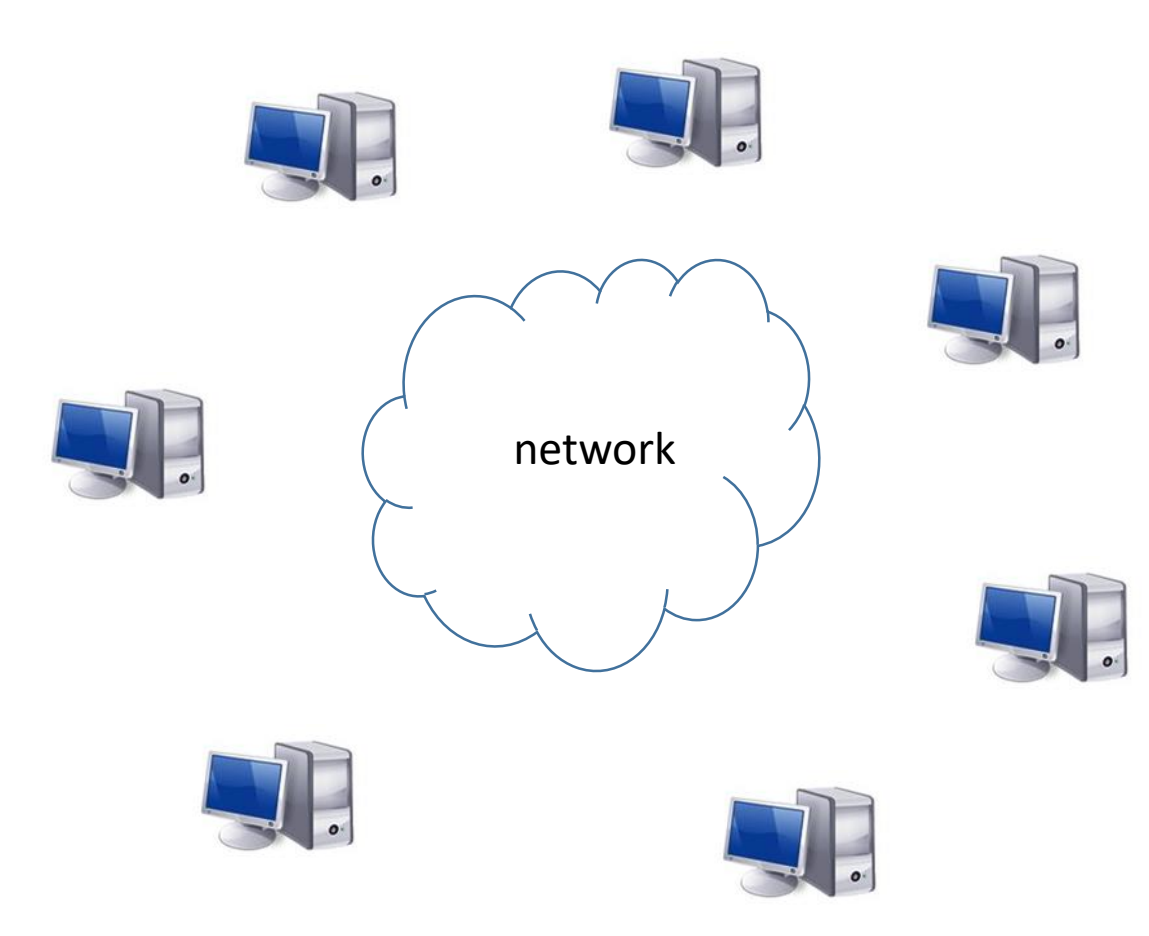

 $\Box$  Given a 'big task' at hand, make multiple CPU cores work in parallel to achieve the solution in time shorter than what would be needed if only a single core were used

 $\Box$  Constraints:

- $\Box$  CPUs and memory possibly scattered over multiple networked machines
- $\Box$  Core number and memory limits on individual machines
- $\Box$  A process (with all its threads and memory) can only run on one machine
- $\Box$  No direct data sharing between processes

### **Parallelize the problem!**

### **Parallelizing a problem: a silly (but complex) example**

Sum up a bunch of numbers (here: from 1 to 8) and calculate the Exp od the sum using 4 threads

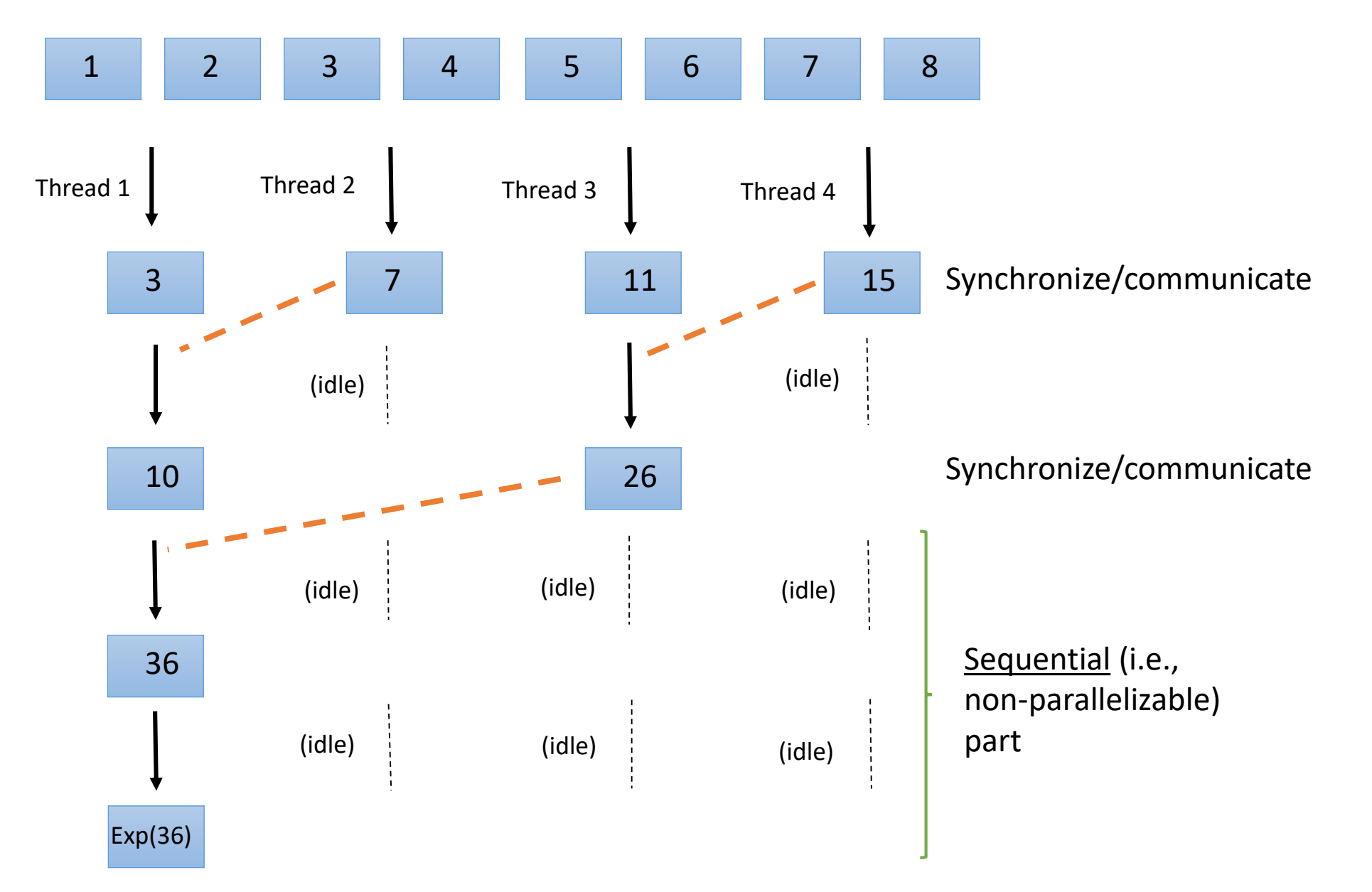

### **Programmer's perspective: planning complex parallelization**

#### **Algorithm design**

- $\Box$  Identify parallelizable portions of the problem
- $\Box$  Minimize the sequential (non-parallelizable) part
- $\Box$  Consider/minimize synchronization and interthread communication
- $\Box$  Avoid race conditions
- $\Box$  Avoid simultaneous I/O by multiple threads
- $\Box$  Threads organization
	- **Single process with multiple threads**
	- **Nultiple single-threaded processes**
	- **Nultiple multi-threaded processes**

#### **Constraints**

- $\Box$  CPUs and memory possibly scattered over multiple networked machines
- $\Box$  #threads <= #cores (on each machine)
- $\Box$  Combined memory taken up by all processes not to exceed total machine's memory
- $\Box$  Storage capacity and access
- $\Box$  A process (with all its threads and memory) can only run on one machine
- $\Box$  No direct data sharing between processes

### **Programmer's perspective: tools**

For complicated algorithms with varying levels of parallelism and communication, programs are typically written using appropriate parallelization tools (libraries of functions). By design, these programs fall into one of the following categories:

 $\Box$  Single multi-threaded process (by far the largest class)

- Sometimes called shared memory model
- Tools: **pthreads**, **OpenMP**
- Advantage: all threads have access to same memory no or easy communication
- Disadvantage: can only run on one machine (but really no problem if machine huge)

 $\Box$  Multiple single-thread processes

- Sometimes called distributed memory model
- Tools: Message-Passing Interface (**MPI**) (Implementations: **OpenMPI**, **mpich2**)
- Advantage: can run on a single machine and/or across multiple machines
- Disadvantage: no direct access to process memory by other processes data must be passed using messages – costly, especially between machines

 $\Box$  Multiple multi-threaded processes

- Tools: combination of **OpenMP**, **pthreads**, **MPI**
- Advantages: optimized, high-level parallelism possible
- Advantage: can run on a single machine and/or across multiple machines

#### **Find out how a program is parallelized**

**(easy only for executables using shared libraries)**

**[root@cbsuxm01 ~]# ldd /programs/bin/blast+/blastx**

**linux-vdso.so.1 => (0x00007ffd0f79b000) libpthread.so.0 => /lib64/libpthread.so.0 (0x00007facee470000) libz.so.1 => /lib64/libz.so.1 (0x00007facee25a000) libbz2.so.1 => /lib64/libbz2.so.1 (0x00007facee04a000) libdl.so.2 => /lib64/libdl.so.2 (0x00007facede46000) libnsl.so.1 => /lib64/libnsl.so.1 (0x00007facedc2c000) libm.so.6 => /lib64/libm.so.6 (0x00007faced92a000) libc.so.6 => /lib64/libc.so.6 (0x00007faced55c000) libgcc\_s.so.1 => /lib64/libgcc\_s.so.1 (0x00007faced346000) /lib64/ld-linux-x86-64.so.2 (0x00007facee68c000)**

**[root@cbsuxm01 ~]# ldd /programs/discovar/bin/Discovar**

**linux-vdso.so.1 => (0x00007fff1cd8a000) libstdc++.so.6 => /lib64/libstdc++.so.6 (0x00007fc9ba791000) libm.so.6 => /lib64/libm.so.6 (0x00007fc9ba48f000) libgomp.so.1 => /lib64/libgomp.so.1 (0x00007fc9ba269000) libgcc\_s.so.1 => /lib64/libgcc\_s.so.1 (0x00007fc9ba053000) libpthread.so.0 => /lib64/libpthread.so.0 (0x00007fc9b9e37000) libc.so.6 => /lib64/libc.so.6 (0x00007fc9b9a6a000) /lib64/ld-linux-x86-64.so.2 (0x00007fc9baa98000)**

#### **Find out how a program is parallelized**

**(easy only for executables using shared libraries)**

```
[root@cbsuxm01 ~]# ldd /programs/ima2p/bin/IMa2p
```

```
linux-vdso.so.1 => (0x00007ffd843b9000)
libm.so.6 => /lib64/libm.so.6 (0x00007f5100e44000)
libmpi cxx.so.1 \Rightarrow /usr/lib64/openmpi/lib/libmpi cxx.so.1 (0x00007f5100c29000)libmpi.so.12 => /usr/lib64/openmpi/lib/libmpi.so.12 (0x00007f5100945000)
libstdc++.so.6 => /lib64/libstdc++.so.6 (0x00007f510063e000)
libgcc_s.so.1 => /lib64/libgcc_s.so.1 (0x00007f5100428000)
libpthread.so.0 => /lib64/libpthread.so.0 (0x00007f510020c000)
libc.so.6 => /lib64/libc.so.6 (0x00007f50ffe3f000)
/lib64/ld-linux-x86-64.so.2 (0x00007f5101146000)
libopen-rte.so.12 => /usr/lib64/openmpi/lib/libopen-rte.so.12 (0x00007f50ffbc3000)
libopen-pal.so.13 => /usr/lib64/openmpi/lib/libopen-pal.so.13 (0x00007f50ff91f000)
libdl.so.2 => /lib64/libdl.so.2 (0x00007f50ff71b000)
librt.so.1 => /lib64/librt.so.1 (0x00007f50ff513000)
libutil.so.1 => /lib64/libutil.so.1 (0x00007f50ff310000)
libhwloc.so.5 => /lib64/libhwloc.so.5 (0x00007f50ff0d3000)
libnuma.so.1 => /lib64/libnuma.so.1 (0x00007f50feec7000)
libltdl.so.7 => /lib64/libltdl.so.7 (0x00007f50fecbd000)
```
#### **Amdahl's Law: More threads not always better**

Suppose the total execution time of a program consists of non-parallelizable part  $t_{seq}$  and a part that can be parallelized,  $t_{\text{par}}$ . Then for number of threads N we have

Time on a single thread:  $T_1 = t_{\text{seq}} + t_{\text{par}}$ 

Time on N threads:  $T_N =$ 

$$
t_{\text{seq}} + \frac{t_{\text{par}}}{N} \qquad \text{(assuming n)}
$$

10 communication or other delays)

Speedup on N threads:  $S_N = \frac{T_1}{T_N}$ 

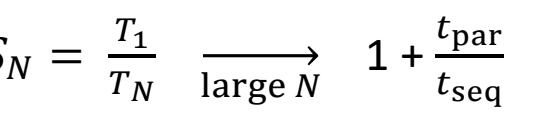

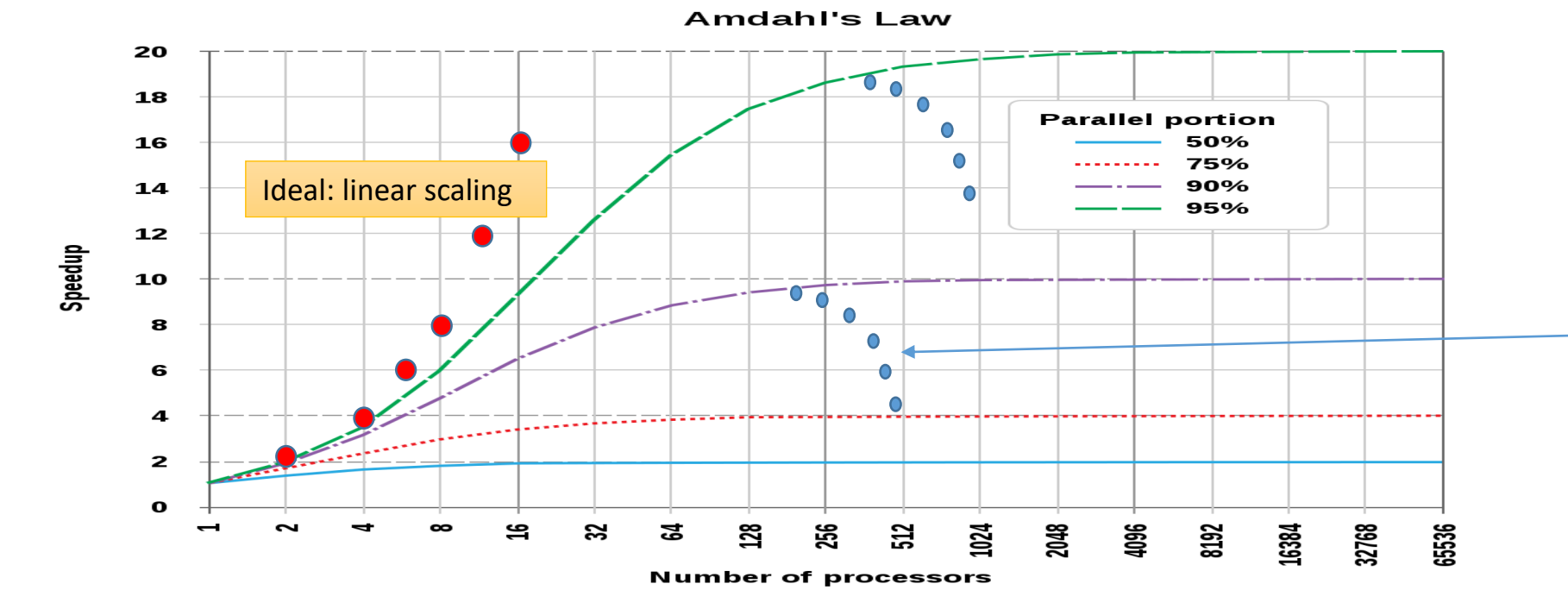

Performance deterioration possible due to sync/communication/IO

## **Example: speedup in BLAST**

Using **BLAST** to search **swissprot** database for matches of 10,000 randomly chosen human cDNA sequences (swissprot is a good example of a small memory footprint).

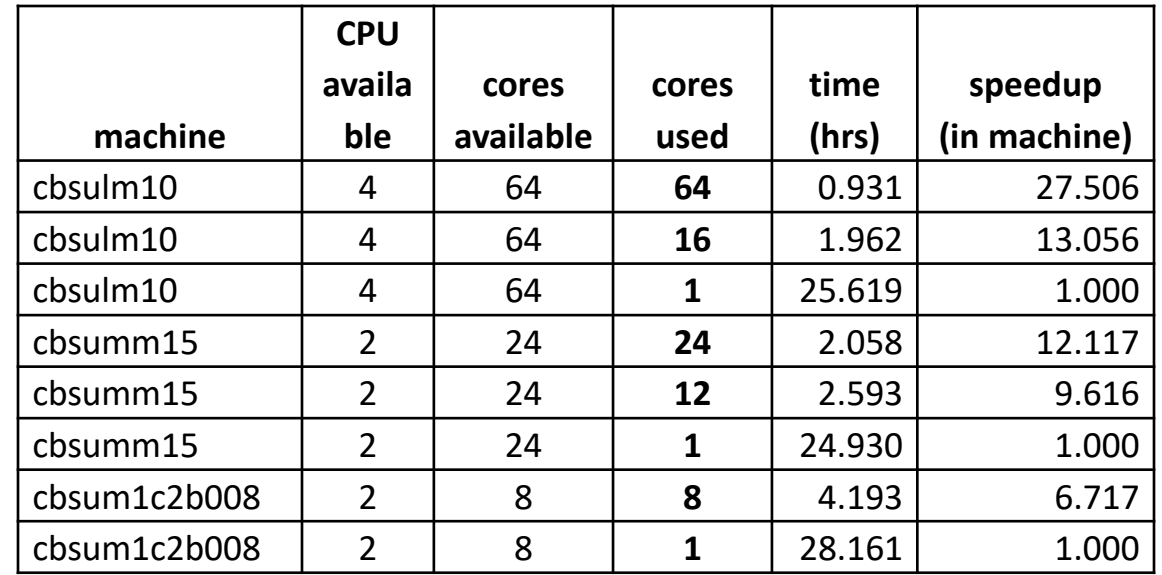

Using **BLAST** to search **nr** database for matches of 2,000 randomly chosen human cDNA sequences (nr is a good example of a large memory footprint).

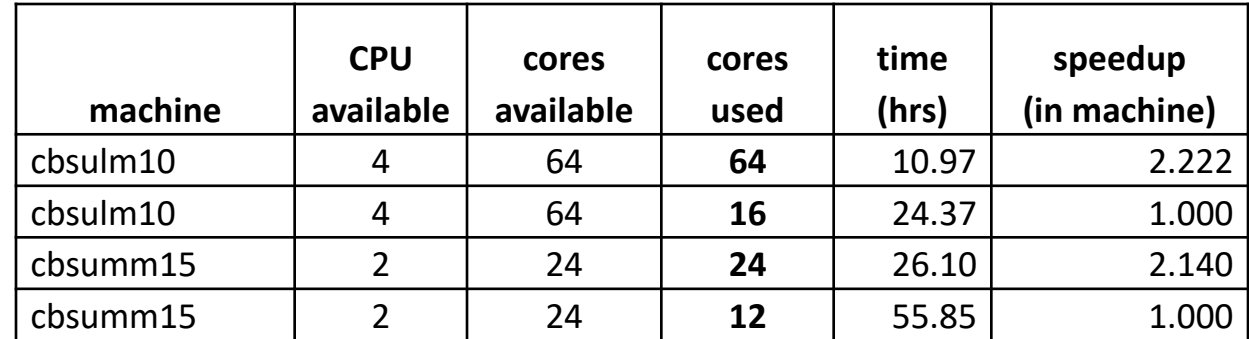

#### **Parallelizing a problem: 'embarrassingly parallel' case**

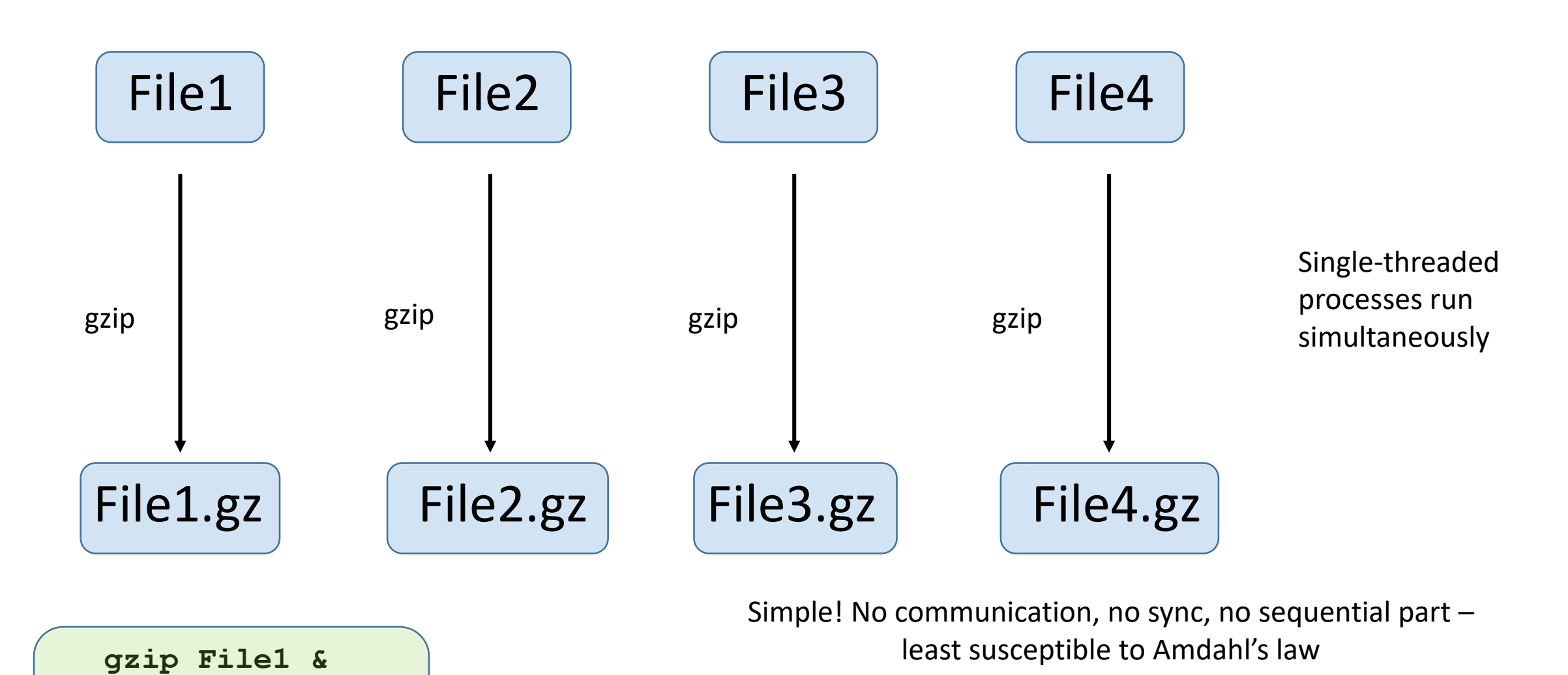

**gzip File2 &**

**gzip File3 &**

**gzip File4 &**

BUT

Threads compete for disk access if too many!

### **Parallelizing a problem: 'not so embarrassingly parallel' case**

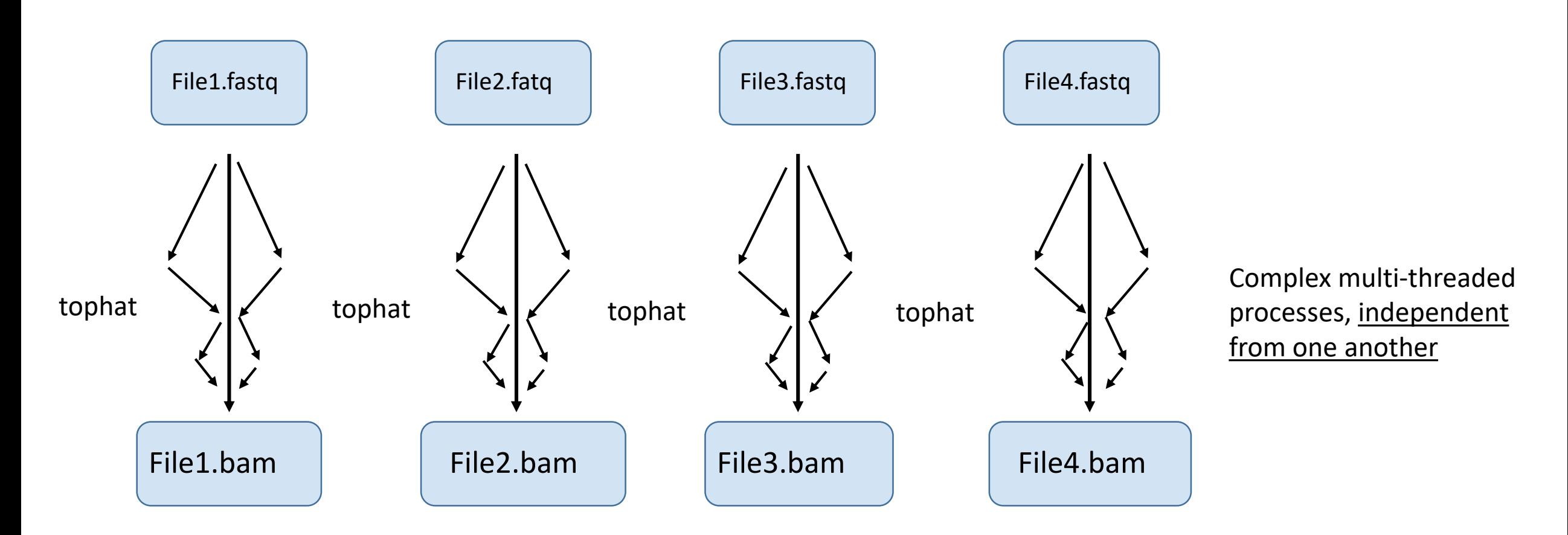

Simple! No communication **between processes**, no sync

Processes compete form disk access if too many!

BUT

#### Mixed parallelization: running several simultaneous multi-threaded tasks (each processing different data) on a large machine (here: 64-core)

```
tophat -p 7 -o B L1-1 --transcriptome-index genome/transcriptome/ZmB73 5a WGS \
   --no-novel-juncs genome/maize \
   fastq/2284_6063_7073_C3AR7ACXX_B_L1-1_ATCACG_R1.fastq.gz \
   fastq/2284_6063_7073_C3AR7ACXX_B_L1-1_ATCACG_R2.fastq.qz >& B_L1-1.loq &
tophat -p 7 -o B L1-2 --transcriptome-index genome/transcriptome/ZmB73_5a_WGS \
   --no-novel-juncs genome/maize \
   fastq/2284_6063_7076_C3AR7ACXX_B_L1-2_TGACCA_R1.fastq.gz \
   fastq/2284_6063_7076_C3AR7ACXX_B_L1-2_TGACCA_R2.fastq.gz >& B_L1-2.log &
tophat -p 7 -o B L1-3 --transcriptome-index genome/transcriptome/ZmB73_5a_WGS \
   --no-novel-juncs genome/maize \
   fastq/2284_6063_7079_C3AR7ACXX_B_L1-3_CAGATC_R1.fastq.gz \
   fastq/2284_6063_7079_C3AR7ACXX_B_L1-3_CAGATC_R2.fastq.gz >& B_L1-3.log &
tophat -p 7 -o L L1-1 --transcriptome-index genome/transcriptome/ZmB73_5a_WGS \
   --no-novel-juncs genome/maize \
  fastq/2284_6063_7074_C3AR7ACXX_L_L1-1_CGATGT_R1.fastq.gz \
   fastq/2284_6063_7074_C3AR7ACXX_L_L1-1_CGATGT_R2.fastq.gz >& L_L1-1.log &
tophat -p 7 -o L L1-2 --transcriptome-index genome/transcriptome/ZmB73_5a_WGS \
   --no-novel-juncs genome/maize \
  fastq/2284_6063_7077_C3AR7ACXX_L_L1-2_ACAGTG_R1.fastq.gz \
   fastq/2284_6063_7077_C3AR7ACXX_L_L1-2_ACAGTG_R2.fastq.gz >& L_L1-2.log &
tophat -p 7 -o L L1-3 --transcriptome-index genome/transcriptome/ZmB73_5a_WGS \
   --no-novel-juncs genome/maize \
   fastq/2284 6063 7080 C3AR7ACXX L L1-3 ACTTGA R1.fastq.gz \
   fastq/2284_6063_7080_C3AR7ACXX_L_L1-3_ACTTGA_R2.fastq.gz >& L_L1-3.log &
tophat -p 7 -o S_L1-1 --transcriptome-index genome/transcriptome/ZmB73_5a_WGS \
   --no-novel-juncs genome/maize \
   fastq/2284_6063_7075_C3AR7ACXX_S_L1-1_TTAGGC_R1.fastq.gz \
   fastq/2284_6063_7075_C3AR7ACXX_S_L1-1_TTAGGC_R2.fastq.gz >& S_L1-1.log &
tophat -p 7 -o S L1-2 --transcriptome-index genome/transcriptome/ZmB73 5a WGS \backslash--no-novel-juncs genome/maize \
   fastq/2284_6063_7078_C3AR7ACXX_S_L1-2_GCCAAT_R1.fastq.gz \
   fastq/2284_6063_7078_C3AR7ACXX_S_L1-2_GCCAAT_R2.fastq.gz >& S_L1-2.log &
tophat -p 7 -o S_L1-3 --transcriptome-index genome/transcriptome/ZmB73_5a_WGS \
   --no-novel-juncs genome/maize \
   fastq/2284_6063_7081_C3AR7ACXX_S_L1-3_GATCAG_R1.fastq.gz \
   fastq/2284_6063_7081_C3AR7ACXX_S_L1-3_GATCAG_R2.fastq.gz >& S_L1-3.log &
```
#### Faster than **tophat -p 63** !

### **Common situation in 'end user' bioinformatics**

 $\Box$  Instances of complex, multi-threaded applications run concurrently on distinct sets of input data

- Examples: BLAST, bwa, tophat, STAR, Trinity, .....
- **E** applications 'pre-programmed' for us by software developers

 $\Box$  What we need to know about each instance of the application

- how to run the application, know/control number of threads it uses
- memory, disk, disk I/O, time requirements of the application (may depend on number of threads)
- optimal number of threads for given input data, machine Run, monitor, observe, extrapolate…

 $\Box$  Load balancing: How to manage multiple instances subject to resource constraints

- (#instances) X (#threads\_per\_instance) < #cores on each machine
- (memory\_per\_instance) X (#instances) < total\_machine\_memory
- **•** competition for I/O bandwidth
- sufficient scratch disk storage

## **Running multi-threaded applications**

Parallelism is typically controlled by a program option

- read documentation to find out if your program has this feature
- Look for keywords like "multithreading", "parallel execution", "multiple processors", etc.

```
A few examples:
```

```
blastall -a 8 [other options]
blastx -num_threads 8 [other options]
tophat –p 8 [other options]
cuffdiff –p 8 [other options]
bwa –t 8 [other options]
```
**bowtie –p 8 [other options]**

Remember speedup is not perfect, so optimal number of threads needs to be optimized by trial and error using subset of input data

### **Running multi-threaded applications**

**blastx –num\_threads 2 -db ./databases/swissprot -query seq\_tst.fa**

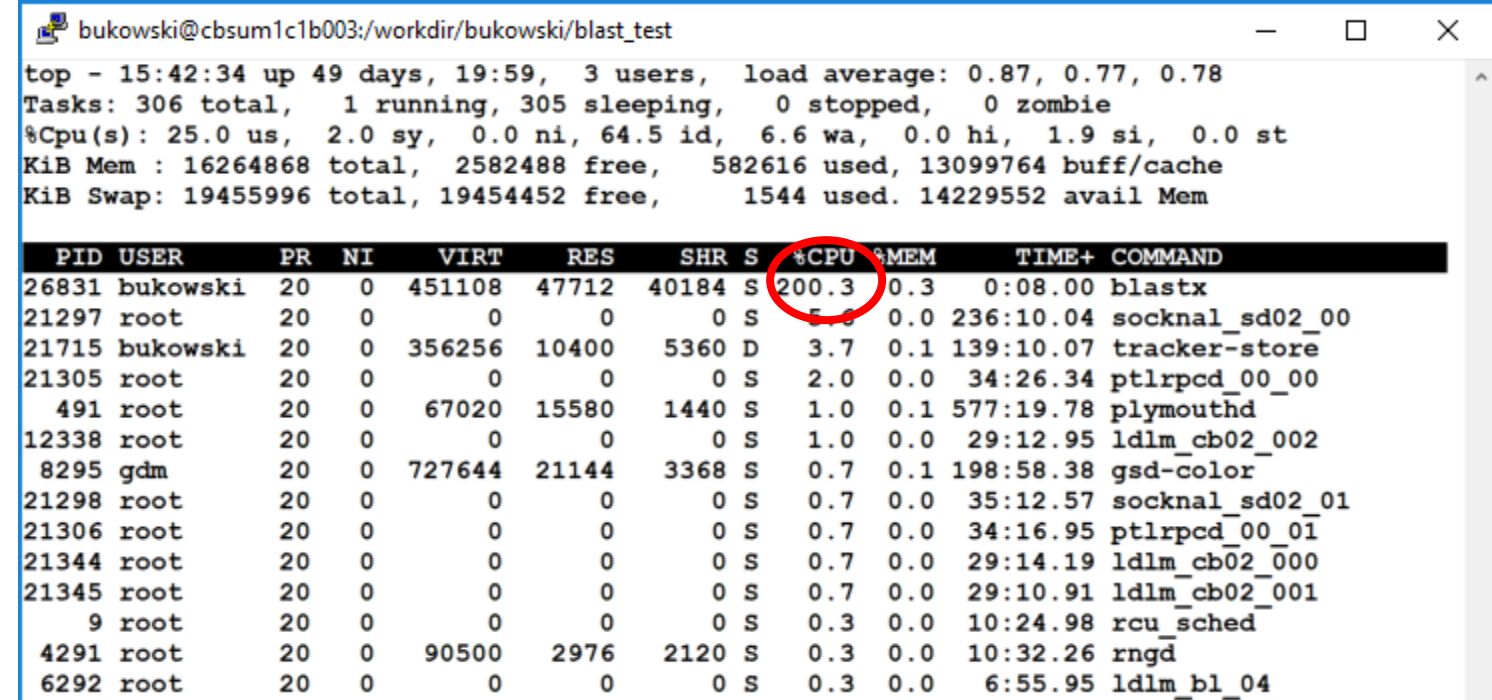

>100% CPU indicates the program is **multithreaded**

Multiple threads within a single process rather than multiple processes

### **What if the number of threads is not specified?**

Default number of threads for a multi-threaded programs

- Depends on the program's author(s)
- Sometimes 1
- Sometimes equal to the number of cores found on machine (rather nasty in shared environment)
- Programs parallelized with **OpenMP** 'obey' environment variable **OMP\_NUM\_THREADS**

#### **export OMP\_NUM\_THREADS=10**

will make such program use up to 10 threads (BioHPC default: 1)

- Programs parallelized with Intel's **Math Kernel Library (MKL)** require variable **MKL\_NUM\_THREADS** (BioHPC default: 1) in addition to **OMP\_NUM\_THREADS**
- Programs parallelized with **pthreads**: you are at the developer's mercy….

### **Running MPI applications**

#### **Message-Passing Interface (MPI)**

 $\Box$  Used to create programs running as multiple interacting processes

 $\Box$  May run across multiple machines (Distributed Memory) – may use huge number of cores (in principle)

Interaction between processes by sending/receiving **messages**

■ mechanism dependent on where processes are running (one or multiple machines), but generally costly...

 $\Box$  Each MPI process may be multithreaded (i.e., use pthreads and/or OpenMP)

Various implementations (**OpenMPI** and **mpich2** most popular – both available on BioHPC cloud)

#### **Running MPI programs**

Programs using MPI are started using a <u>launcher</u> program **mpirun** (some variations on that name are possible, depending on MPI implementation)

Run using 10 processes on the local machine (the one the command is run on)

```
mpirun -np 10 myprogram >& somefile.log &
```
To run on multiple machines, construct a file with a list of machines, **mymachines**, possibly specifying some limits on number of processes to be allowed

```
cbsum1c1b001 slots=4 max_slots=4
cbsum1c2b003 max_slots=4
cbsum1c2b002 slots=4
```
NOTE: each MPI process may be multi-threaded!

Then, for example, the command

```
mpirun -hostfile mymachines -np 14 myprogram >& somefile.log &
```
will launch 4 processes on **cbsum1c1b001**, 4 more on **cbsum1c2b003**, and 6 on **cbsum1c2b002** (oversubscription possible on this node)

Plenty of other options for distributed processes on nodes.

## **Killing parallel tasks may be tricky**

 If the application is running in the **background** (i.e., with "**&**"), it can be stopped with the **kill** command

**kill -9 <PID>**

Where <PID> is the process id obtained rom the **ps** command. For example,

**kill -9 18817**

 $\Box$  To kill a parallel application consisting of multiple processes, use the PID of the top parent process, preceded by a dash

**kill -9 -18817** (technically, this kills all processes in the process group 18817)

If some processes, still left over, you may have to track them down (with **ps**) and kill individually

### **Monitoring a running task using top**

**blastx –num\_threads 2 -db ./databases/swissprot -query seq\_tst.fa**

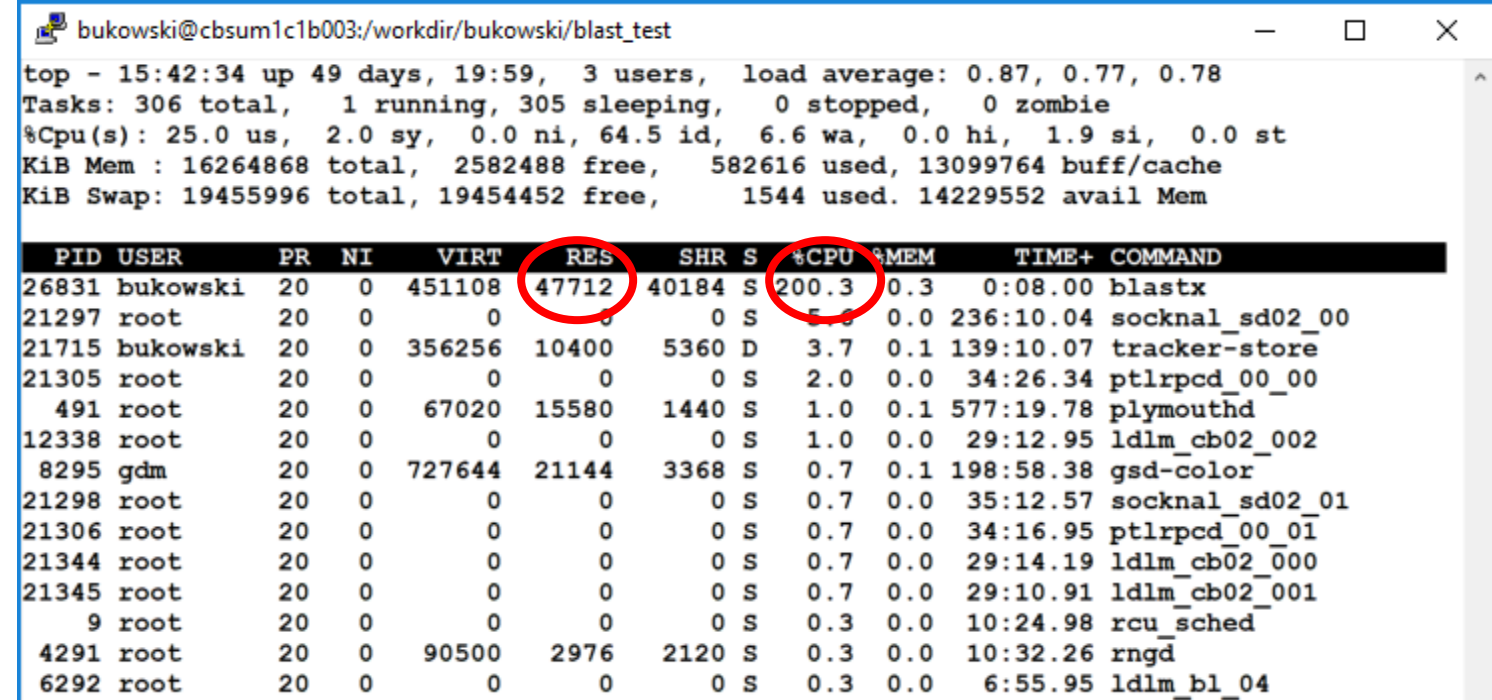

>100% CPU indicates the program is **multithreaded**

Multiple threads within a single process rather than multiple processes

### **Monitoring a running task using htop**

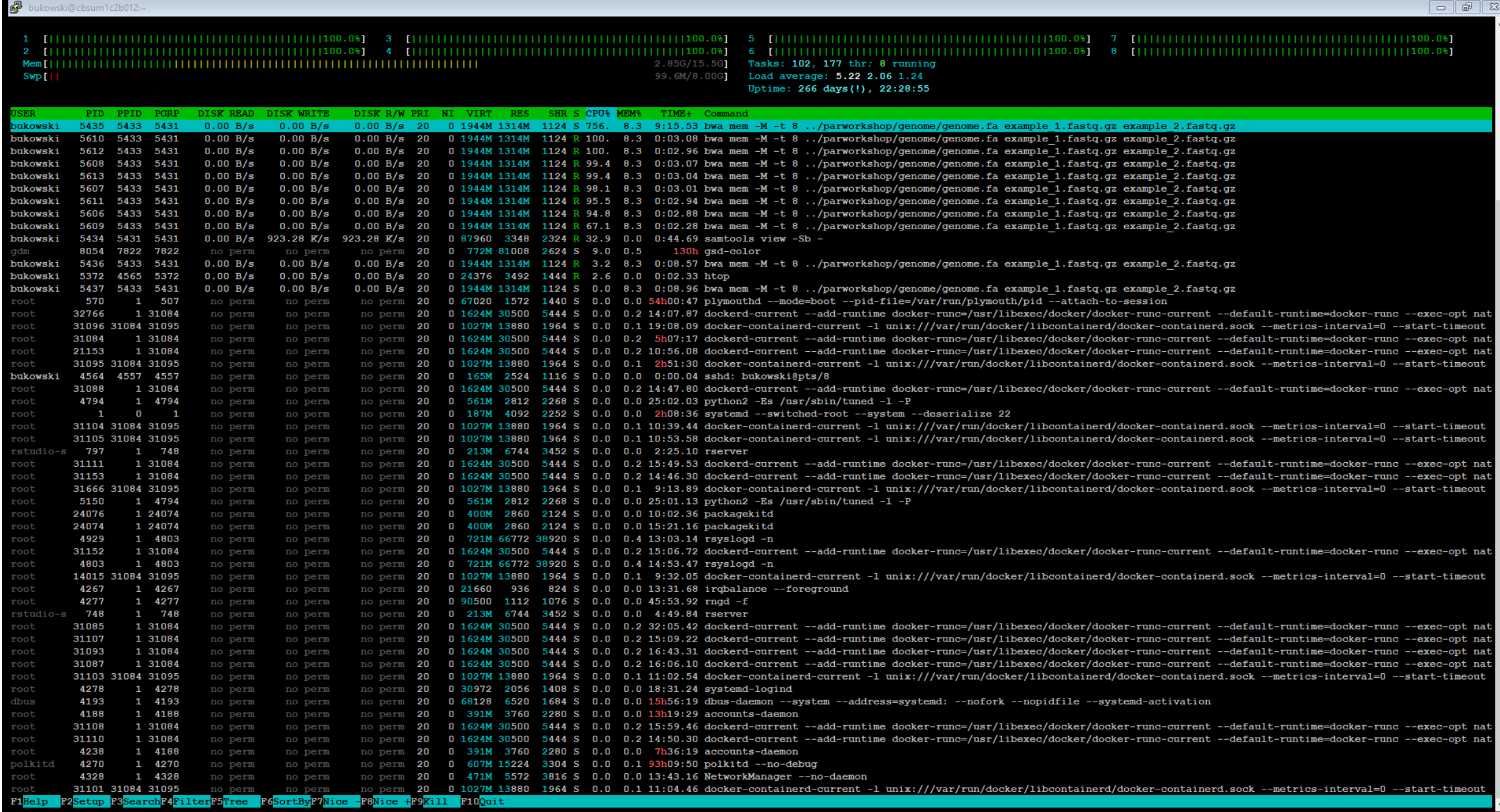

### **Monitoring a single task using /usr/bin/time tool**

**/usr/bin/time –v blastx -db ./databases/swissprot -num\_alignments 1 -num\_threads 3 -query seq\_tst.fa -out seq\_tst.fa.hits.txt >& run.log Command being timed: "blastx -db ./databases/swissprot -num\_alignments 1 -num\_threads 3 -query seq\_tst.fa -out seq\_tst.fa.hits.txt" User time (seconds): 35.86 System time (seconds): 0.15 Percent of CPU this job got: 292% Elapsed (wall clock) time (h:mm:ss or m:ss): 0:12.31 Average shared text size (kbytes): 0 Average unshared data size (kbytes): 0 Average stack size (kbytes): 0 Average total size (kbytes): 0 Maximum resident set size (kbytes): 208488 Average resident set size (kbytes): 0 Major (requiring I/O) page faults: 0 Minor (reclaiming a frame) page faults: 59067 Voluntary context switches: 51 Involuntary context switches: 147 Swaps: 0 File system inputs: 0 File system outputs: 312 Socket messages sent: 0 Socket messages received: 0 Signals delivered: 0 Page size (bytes): 4096 Exit status: 0** Shows 'user' time combined over all threads Content of **run.log** Max memory the process used in its lifetime

### **Assess I/O activity using iostat**

No significant I/O

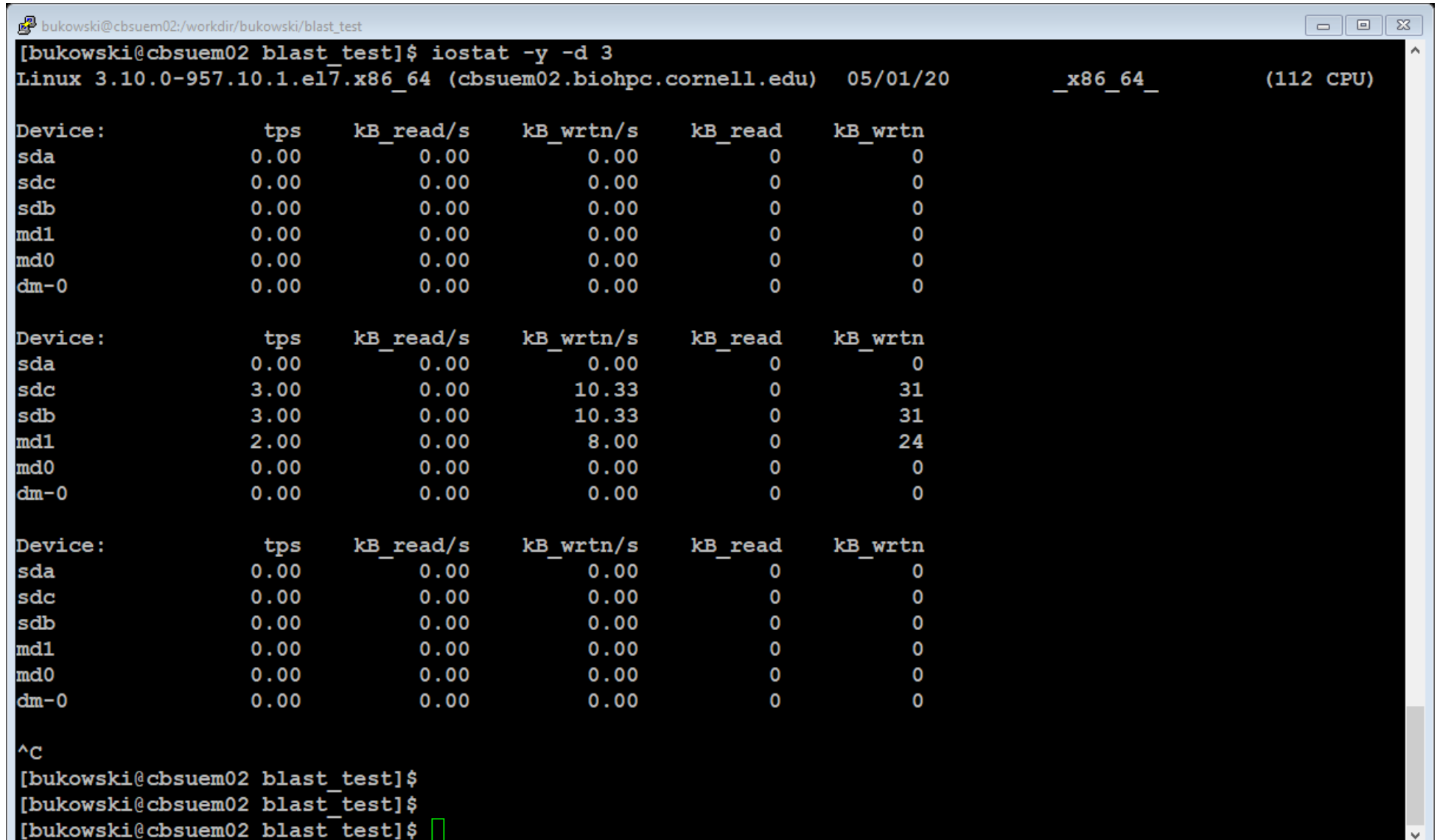

M.
#### **Monitoring I/O using iotop tool**

**/programs/bin/labutils/iotop -o -u bukowski**

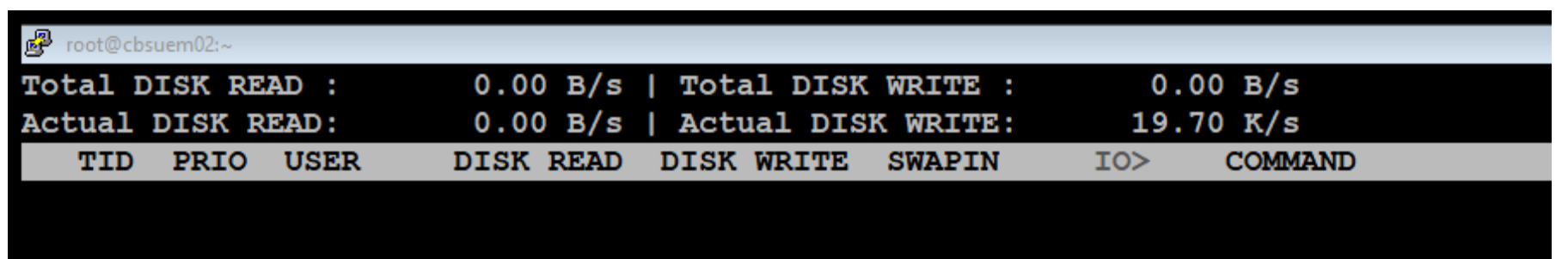

No I/O-intensive processes running

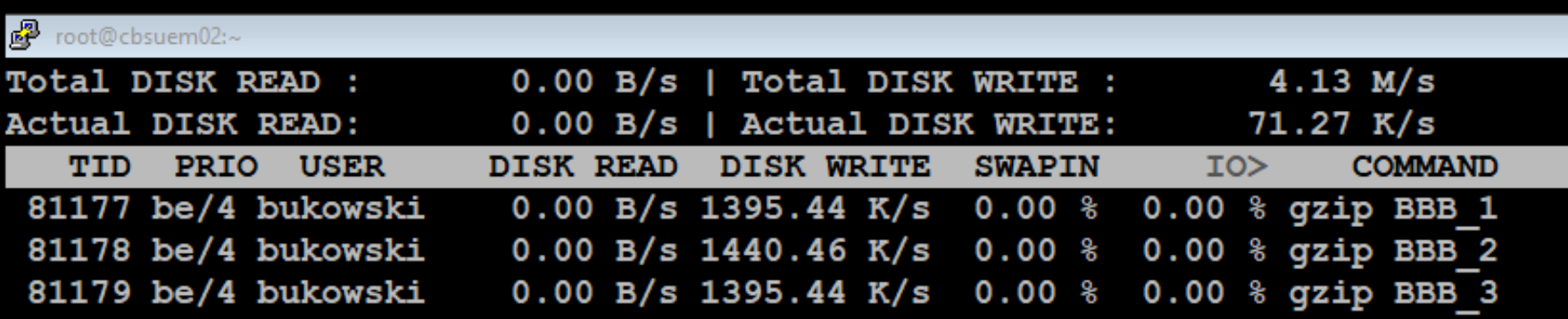

Three gzip processes running

Read/write rate

% time spent waiting for I/O

#### **Monitoring I/O using htop tool**

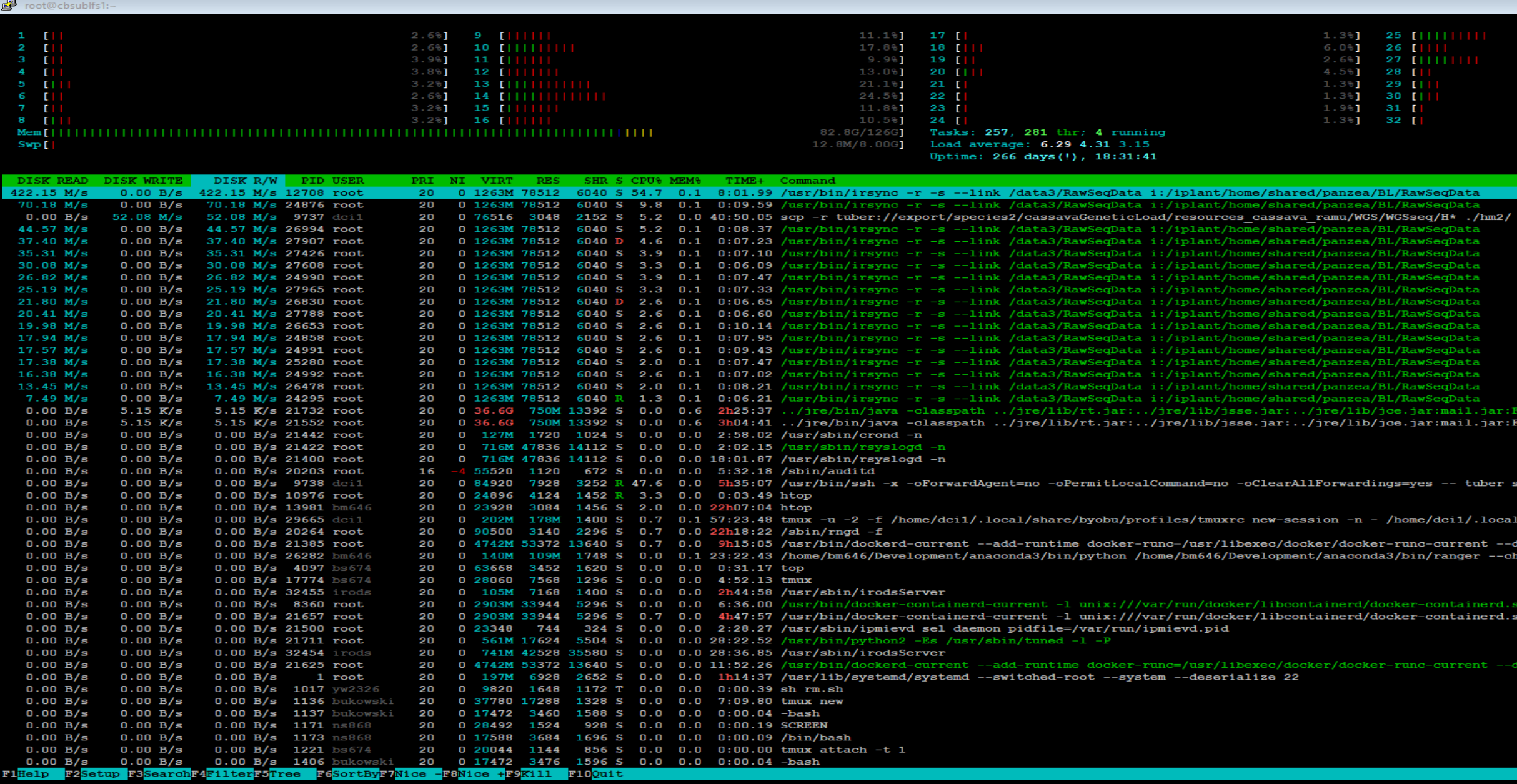

# **Monitoring I/O**

 $\Box$  Notoriously hard, because

- **number 1/O operations are buffered and cached, i.e., go through memory if enough available**
- I/O behavior of a single task not always representative of that of concurrent tasks
- **Performance dependent on disk hardware** 
	- slow on **cbsum1c\*** machines
	- very fast on the newest machines with NVMEs (SSDs with fast connect)
- performance dependent on data structure (a lot of small files vs few large files)

 $\Box$  Indications of heavy I/O problem:

- small **%CPU** compared to number of threads in **top** or **htop** report
- large **%IO** in **iotop** output (% of time the process spends waiting for I/O operation)
- continuously high Read-Write rates in **iotop** or **htop** report

**Ultimate test**: monitor performance as a function of number of concurrent tasks

## **Balancing the load: multiple independent tasks**

 $\square$  Suppose we monitored/profiled our application and we already know

- memory needed per instance
- optimal number of threads per instance
- at least a vague idea about I/O needs per instance

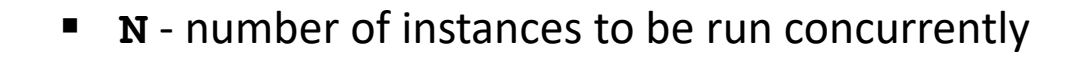

#### What if the total number of tasks we have is >> **N** ?

Example: compress 9 files, running at most 3 instances of **gzip** at a time

### **Balancing the load: pedestrian way**

Example: 9 tasks, 3 at a time

```
#!/bin/bash
gzip [options] file1 &
gzip [options] file2 &
gzip [options] file3 &
wait
gzip [options] file4 &
gzip [options] file5 &
gzip [options] file6 &
wait
gzip [options] file7 &
gzip [options] file8 &
gzip [options] file9 &
```
(NOTE: **wait** – makes the script wait for everything before it to finish before proceeding)

Not too efficient, if compressing different **file\*** takes different amounts of time

**wait** needs to wait for the slowest of the three instances

**Load balancing using GNU parallel** <https://www.gnu.org/software/parallel/>

Using a text editor, create a file called (for example) **TaskFile** (This is **NOT** a script, just a list of commands to run)

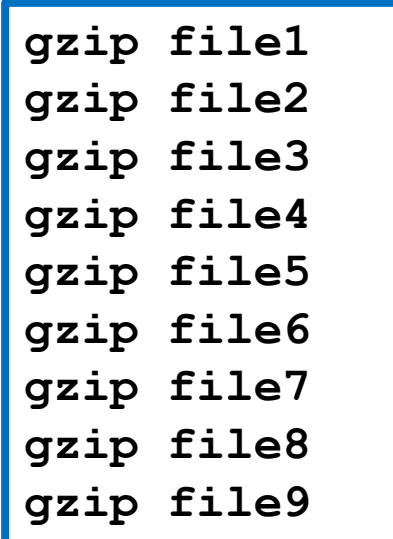

A longer file could be created, for example, using a shell script similar to:

```
#!/bin/bash
rm –f TaskFile
for i in {1..3000}
do
      echo gzip file${i} >> TaskFile
done
```
# **Load balancing using GNU parallel tool**

Then run the command (assuming the **TaskFile** and all **file\*** files are in the current directory)

**parallel -j NP < TaskFile >& log &**

where **NP** is the number of instances to use (e.g., 3)

**parallel** will execute tasks listed in **TaskFile** using up to **NP** instances at a time

- The first **NP** tasks will be launched simultaneously
- The (NP+1) th task will be launched right after one of the initial ones completes and a core becomes available
- The (NP+2) nd task will be launched right after another core becomes available
- …… etc., until all tasks are distributed

Only up to **NP** tasks are running at a time (less at the end)

All **NP** cores always kept (on average) busy (except near the end of task list) – **Load Balancing**

Suppose **someprog** is a program taking one argument, and we want to run it **N** times with N values of that argument:

**someprog a1 someprog a2 someprog a3 …**

**someprog aN**

GNU parallel can help:

**parallel [options] someprog ::: a1 a2 a3 … aN**

will start these commands running concurrently

**[options]** are there to control things (examples later)

(so, in essence, parallel just concatenates **someprog** with each of **ai** and treats those as commands to run)

Instead of listing arguments, we can put them in a file, say **argfile**, listing one argument per line like this:

**a1 a2 a3 … aN**

Then run **parallel** like this (note the four colons **::::**)

**parallel [options] someprog :::: argfile**

Equivalent forms:

**parallel [options] -a argfile someprog**

**cat argfile | parallel [options] someprog**

**parallel [options] someprog < argfile**

Remember the 'original' command we introduced **parallel** with?

**parallel -j 10 < TaskFile**

where **TaskFile** was

**gzip file1 gzip file2 … gzip file3000**

This is like running

**parallel –j 10 someprog :::: TaskFile**

with empty **someprog** and 'arguments' in the form **gzip file1**

What is the **someprog** command needs more than 1 argument?

**parallel -N2 someprog ::: a1 a2 a3 a4 a5 a6**

will produce the following commands:

**someprog a1 a2 someprog a3 a4 someprog a5 a6**

What if we need to run a not one, but a few commands?

```
parallel someprog1 {}\; someprog2 {} ::: a1 a2 a3
```
( **{}** represents the argument, if only one )

will result in

**someprog1 a1; someprog2 a1** # run one after the other, but concurrently with other such pairs **someprog1 a2; someprog2 a2 someprog1 a3; someprog2 a3**

Another example: **someprog1** and **someprog2** run on different arguments

**parallel -N2 someprog1 {1}\; someprog2 {2} ::: a1 a2 a3 a4**

( **{1}**,**{2}** represent individual arguments, if multiple )

will result in

**someprog1 a1; someprog2 a2 someprog1 a3; someprog2 a4**

#### **GNU parallel: more control through options**

**parallel -j 4 --delay 5 --load 200% --memfree 2G someprog :::: argfile**

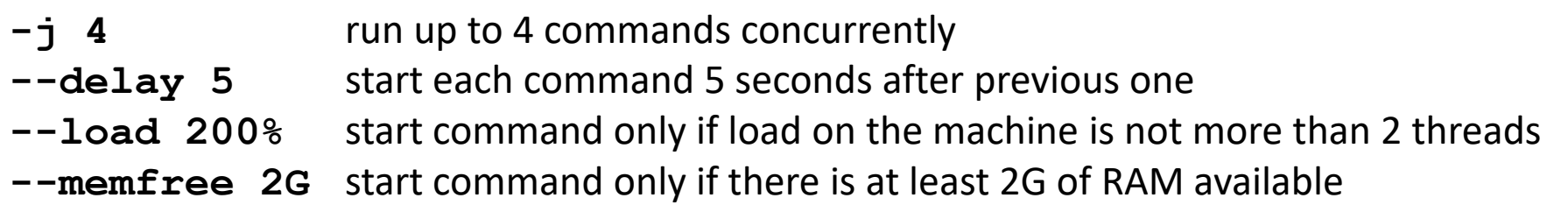

Caution:

If **someprog** is multi-threaded, it will 'occupy' not 4, but (4 x number\_threads\_per\_task) CPU cores !!!

#### **GNU parallel: remote execution (and more options)**

```
parallel -j 2 \
-S machine1 -S machine2 \
--transferfile BBB_{} \
--return BBB_{}.gz \
--workdir /workdir/bukowski \
--cleanup \
--joblog run.log \
gzip ::: 1 2 3
```
What will happen here:

- Commands **gzip BBB\_1**, **gzip BBB\_2**, and **gzip BBB\_3** will be run, at most 2 at a time, using machines **machine1**, **machine2**, accessed via ssh
- Files **BBB** 1, **BBB** 2, and BBB 3 will be transferred from the current directory to the relevant machine to directory **/workdir/bukowski**, and the 'gzipping' will take place there.
- Upon completion, compressed files **BBB\_1.gz**, **BBB\_2.gz**, and **BBB\_3.gz** will be transferred back to the current directory.
- Files on the remote machines will be cleaned up
- Log of the entire operation, with some useful timing information, will be saved in file **run.log** (in the current directory on the current machine, from which **parallel** was submitted)

NOTE: user should have passwordless ssh access set up between the machines to avoid being asked for password…

#### **GNU parallel: killing tasks**

Find the process ID (PID) of the parallel process

**ps -ef | grep parallel bukowski 28310 1710 1 13:50 pts/13 00:00:00 perl /programs/parallel/bin/parallel -j 2 gzip BBB\_{} ::: 1 2 3 bukowski 28558 1710 0 13:50 pts/13 00:00:00 grep --color=auto parallel**

Now send the SIGTERM signal to the process c- this will 'drain the queue' (allow tasks already running to finish)

**kill -15 28310 parallel: SIGTERM received. No new jobs will be started. parallel: Waiting for these 2 jobs to finish. Send SIGTERM again to stop now.**

Send the SIGTERM signal again to kill off the remaining running processes

**kill -15 28310**

# **xargs – 'older brother' of GNU parallel**

Functionality of **xargs** similar (but more limited) than that of **parallel** some options of **parallel** designed to mimic those of **xargs**

Example:

Let **TaskFile** contain a list of files

**file1 file2 file3**

**cat TaskFile | xargs gzip**

will construct (and run) the following, using a single process (i.e., 3 **gzip** operations one after another)

**gzip file1 file2 file3**

**cat TaskFile | xargs -n 1 -P 2 gzip**

will construct (and run) the following, using up to 2 processes at a time

```
gzip file1 
gzip file2 
gzip file3
```
# **Exercise 3: timing bwa mem alignment**

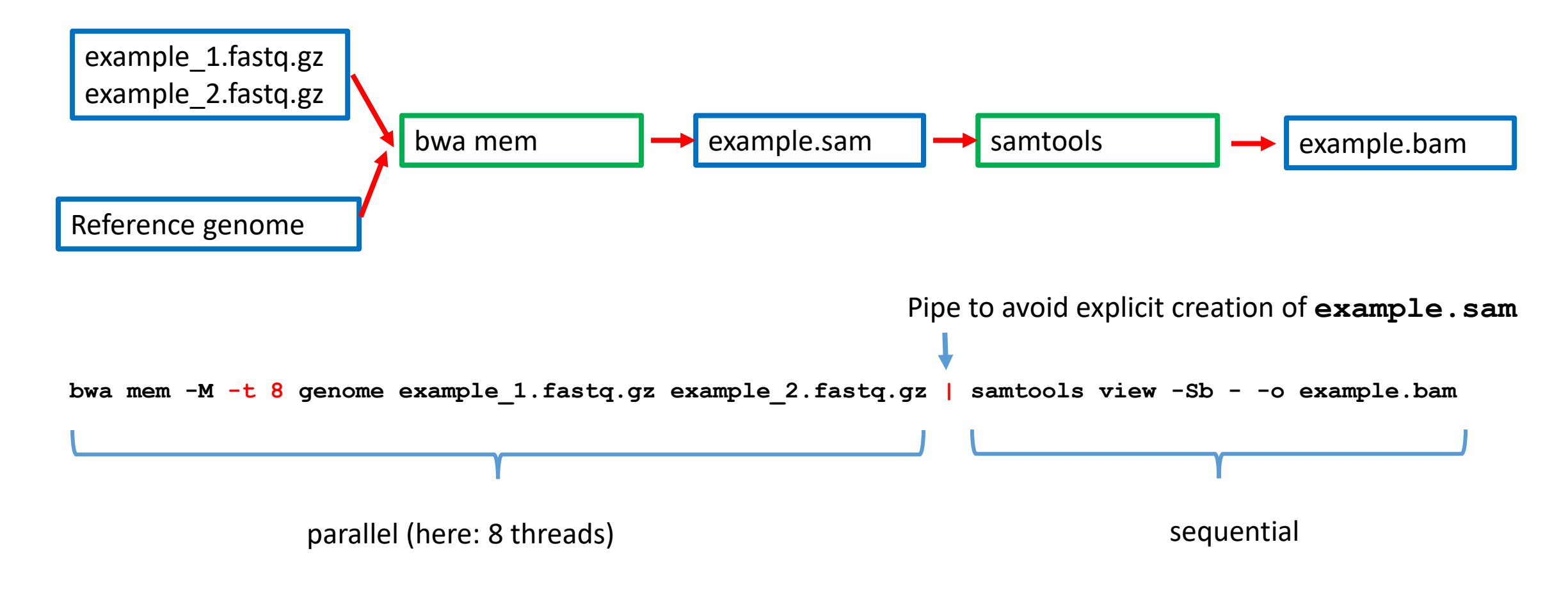

Objective:

run this on varying numbers of threads measure time, memory, I/O as functions of that number

#### **GNU parallel limitations**

 $\Box$  Parallel is a clever tool for submitting multiple commands in the background, possibly on multiple machines

 $\Box$  Very useful extra options, such as (and there are many more):

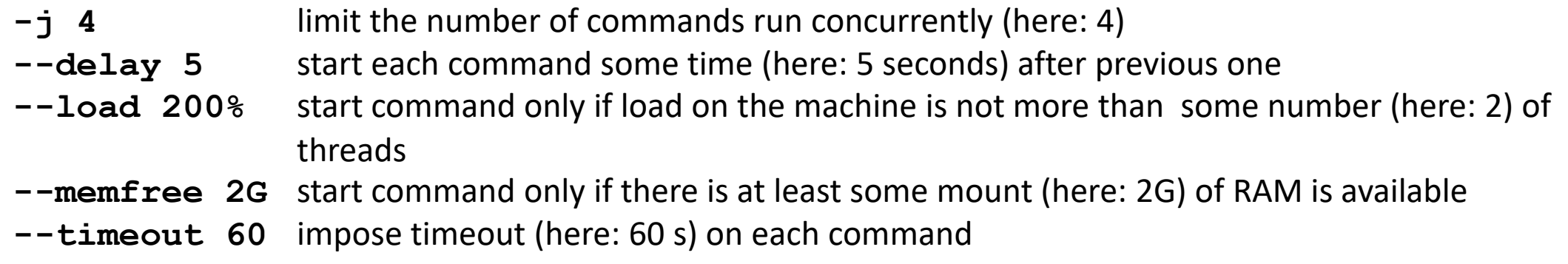

But there are limitations to what **parallel** can do for you:

- Once a command is running, no control over how many cores or how much memory it uses (may overwhelm machine)
- Can't control individual commands
- No way to enforce fair sharing of resources among multiple users and/or user groups

#### **Need a SCHEDULER to deal with these!**

#### **GNU parallel vs a full scheduler**

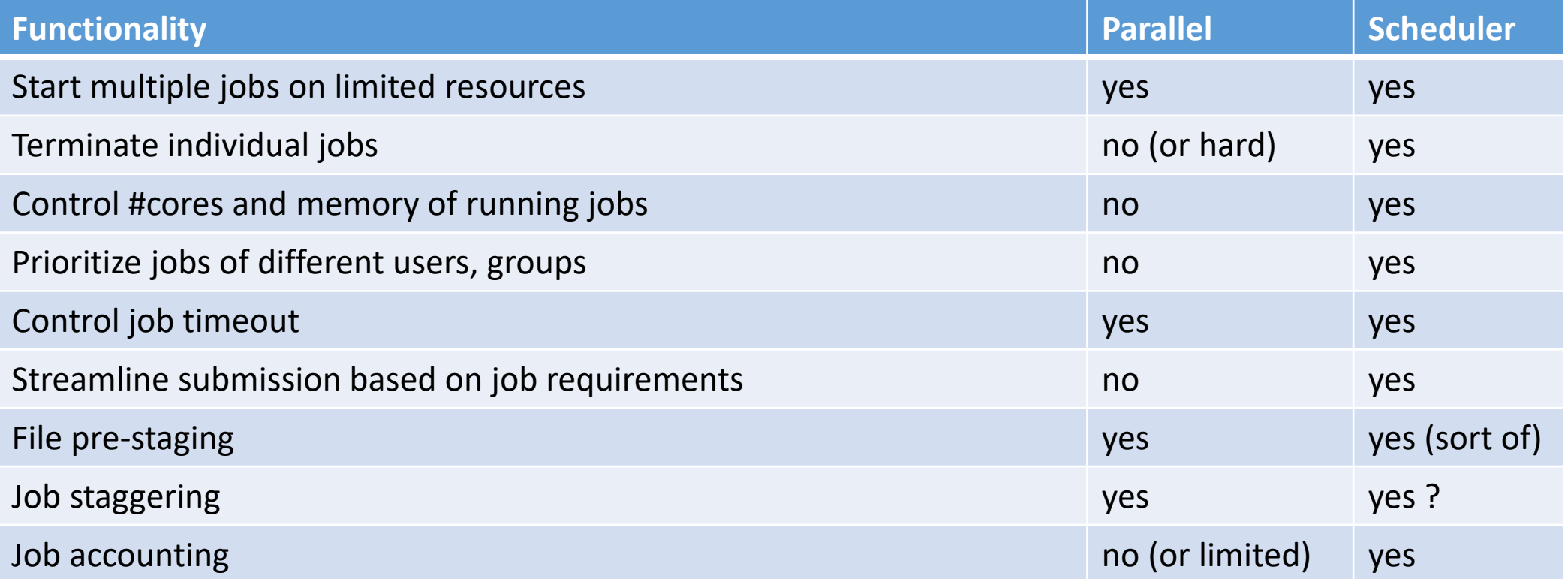

# **Some popular schedulers**

Obsolete or commercialized

- **PBS**: Portable Batch System
- **SGE: Sun Grid Engine**
- **LFS**: Load Sharing Facility
- **Lava**: light version of LSF
- **TORQUE** (version) of PBS
- **UNIVA**: commercial fork of SGE

 $\Box$  Free, modern, and actively developed

**SLURM: Simple Linux Utility for Resource Management** 

### **Structure of SLURM cluster(s)**

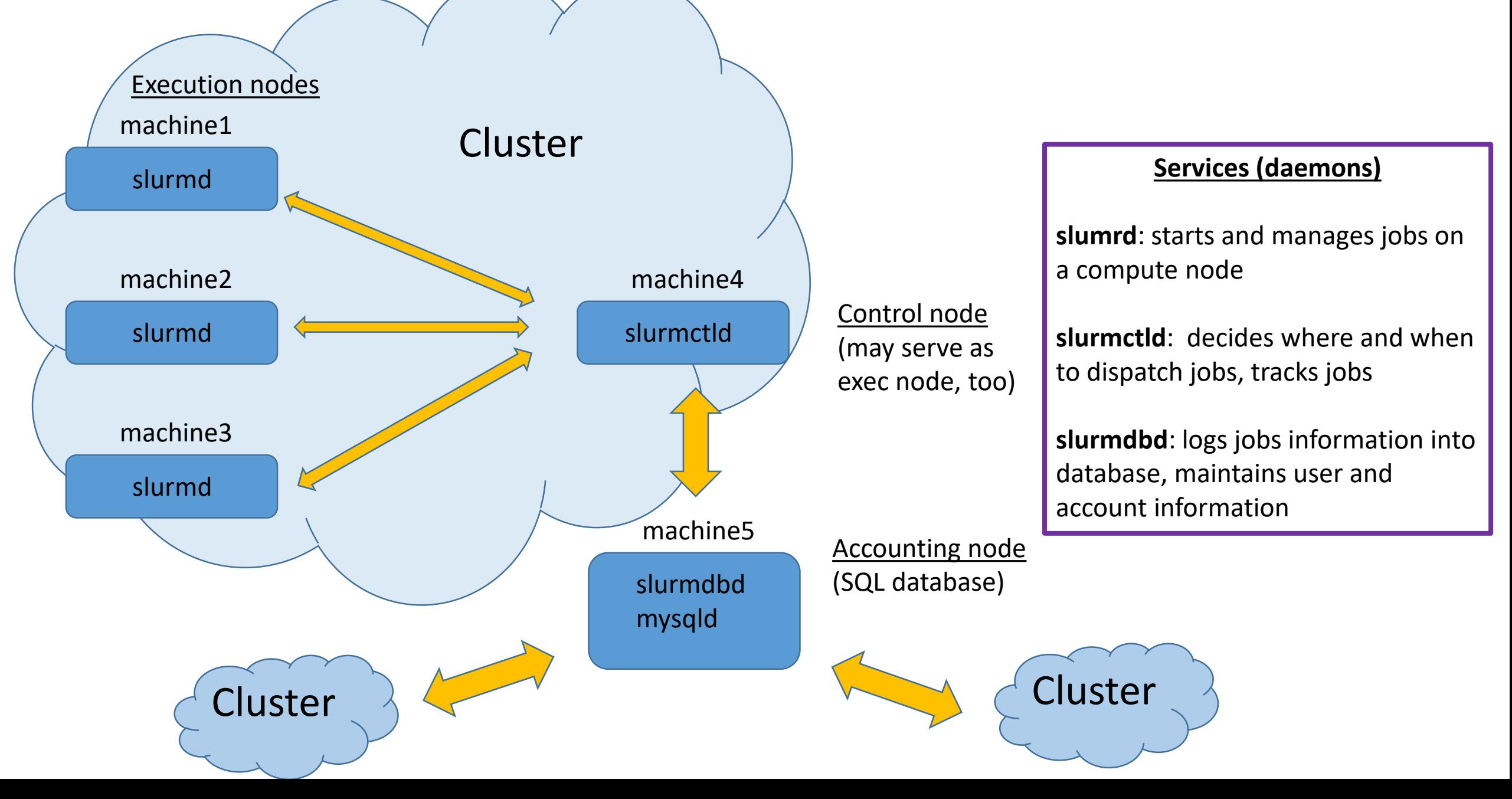

# **SLURM setup is an admin task**

 $\Box$  Non-trivial setup and maintenance

- Require extra pieces of software installed running on all machines involved
- To be started, configured, and maintained by an administrator (users generally cannot do it)
- Takes significant know-how and work to set up and configure
- Configuration typically tailored specifically to a particular cluster/lab/group/institution

 $\Box$  Users need to follow usage guidelines for the specific scheduler configuration

Learning curve involved – different for each cluster

## **Configuration of resources in SLURM**

 $\Box$  Nodes (machines) grouped into partitions (queues)

- typically collect similar nodes, or nodes with similar function
- each node may belong to multiple partitions
- partition may have per job limits and defaults (run time, memory, max #cores, etc)
- User needs to specify which partition their job is to be submitted to
- One partition is 'default'

 $\Box$  Cluster may be configured to grant jobs either whole nodes, or node 'slices' (i.e., some #cores + some memory)

- jobs are restricted to #cores and RAM requested at submission will not use more (may crash on attempt!)
- #cores and RAM allocated to a running job are subtracted from the node's totals only available resources are offered to new jobs

 $\Box$  Users organized in (trees of)  $\overline{accounts}$  (e.g., lab groups), with defined shares, determining usage priorities

 $\Box$  Per user and/or per group limits or privileges may be defined (QOS – quality of service)

## **SLURM at BioHPC**

 **Permanent clusters**, made up of Lab- or Department-owned machines, customized to serve those Labs or Departments. Access for lab members only.

- BSCB cluster (cbsubscb): 15 nodes, 1136 CPU cores, 5.8 TB RAM
- cbsuxu
- **•** cbsuorm
- cbsugaurav
- $\blacksquare$  others welcome contact us to discuss/set up

#### **'SLURM on demand'** clusters:

- **P** possible to spin up by any user on their reserved or Lab-owned machine(s)
- access for all users with reservations on these machines
- temporary will disappear upon the end of reservation
- not configurable (at present, only a single configuration is offered)
- What are they good for:

load balancing of single or multiple users' jobs (like **parallel**, but with more control) re-using SLURM scripts brought from elsewhere (some customization typically be required) running pipelines which require SLURM for load balancing (and some do)

# **'SLURM on demand' at BioHPC**

 $\Box$  Reserve one or more machines

 $\Box$  Log in to one of the reserved machines

□ Use **manage** slurm tool to spin up and control (some aspects of) the cluster

**[bukowski@cbsum1c2b005 ~]\$ manage\_slurm**

```
Usage: manage slurm <action> [args]
```

```
manage_slurm new machine1,machine2,...
```
• **to create a SLURM cluster on the named machines (need an active reservation on all machines). The first node will be the "master node". All users with active reservations on the full set of machines will be given access to the cluster, and will automatically be added or removed as their reservation status changes. manage\_slurm kill masterNode**

• **to end the slurm cluster identified by the master node** 

- **manage\_slurm addNode masterNode machine**
	- **adds the machine to the cluster identfied by the masterNode. Need an active reservation on this machine for all current cluster users.**

**manage\_slurm add Node-force masterNode machine**

- **Like addNode, but will remove cluster access for any users necessary to add the node (including deleting any of their submitted jobs). Try addNode first to get a list of users that will be removed**
- **manage\_slurm removeNode masterNode machine**
	- **Remove a node from the cluster identified by masterNode. The machine should not be the masterNode; removing the masterNode will kill entire cluster, so use "kill" command instead.**

**manage\_slurm list**

• **List and decribe all clusters that you have access to. Reports the list of machines, number of CPUs/memory, and list of authorized users**

#### More info: <https://biohpc.cornell.edu/lab/userguide.aspx?a=software&i=689#c>

# **'SLURM on demand' at BioHPC configuration**

At present, only one configuration offered:

 $\Box$  One partition ('regular')

- contains all nodes
- no per job time limit
- no per job CPU core limits
- 4 GB RAM per job default

 $\Box$  One 'account', containing all users having reservations on all machines of the 'cluster'

- Fairshare scheduling policy with all users 'equal' (more details later)
- No per user limits

# **SLURM: know your cluster – partitions, nodes summary**

Info on 'current cluster', which the node belongs to

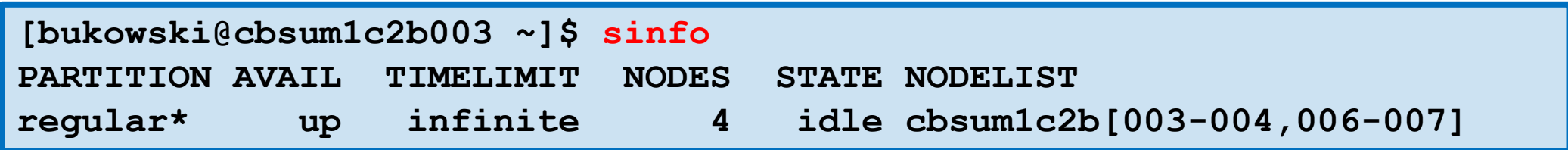

Info on other clusters

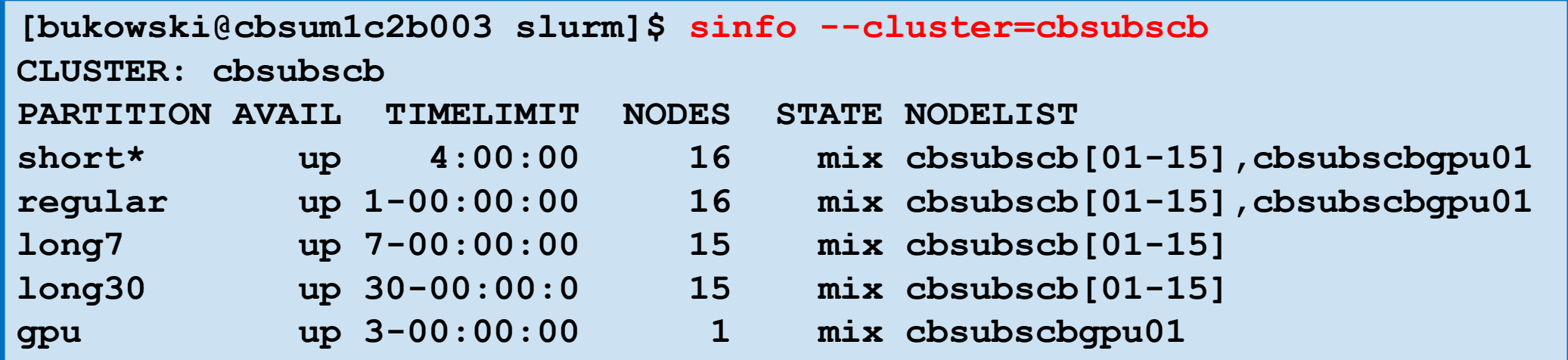

### **SLURM: know your cluster – node details**

```
[bukowski@cbsum1c2b003 slurm]$ scontrol show nodes=cbsum1c2b006
NodeName=cbsum1c2b006 Arch=x86_64 CoresPerSocket=1
   CPUAlloc=0 CPUTot=8 CPULoad=0.01
   AvailableFeatures=(null)
   ActiveFeatures=(null)
   Gres=(null)
   NodeAddr=128.84.181.157 NodeHostName=cbsum1c2b006
   OS=Linux 3.10.0-957.10.1.el7.x86_64 #1 SMP Mon Mar 18 15:06:45 UTC 2019
   RealMemory=15883 AllocMem=0 FreeMem=3254 Sockets=8 Boards=1
   State=IDLE ThreadsPerCore=1 TmpDisk=0 Weight=1 Owner=N/A MCS_label=N/A
   Partitions=regular
   BootTime=2020-04-02T12:56:07 SlurmdStartTime=2020-05-10T08:50:09
   CfgTRES=cpu=8,mem=15883M,billing=8
   AllocTRES=
   CapWatts=n/a
   CurrentWatts=0 AveWatts=0
   ExtSensorsJoules=n/s ExtSensorsWatts=0 ExtSensorsTemp=n/s
```
#### **SLURM: know your cluster – partition details**

```
[bukowski@cbsum1c2b003 slurm]$ scontrol show partitions
PartitionName=regular
   AllowGroups=ALL AllowAccounts=ALL AllowQos=ALL
   AllocNodes=ALL Default=YES QoS=N/A
   DefaultTime=NONE DisableRootJobs=NO ExclusiveUser=NO GraceTime=0 Hidden=NO
   MaxNodes=UNLIMITED MaxTime=UNLIMITED MinNodes=0 LLN=NO 
MaxCPUsPerNode=UNLIMITED
   Nodes=cbsum1c2b003,cbsum1c2b004,cbsum1c2b006,cbsum1c2b007
   PriorityJobFactor=1 PriorityTier=1 RootOnly=NO ReqResv=NO OverSubscribe=NO
   OverTimeLimit=NONE PreemptMode=OFF
   State=UP TotalCPUs=32 TotalNodes=4 SelectTypeParameters=NONE
   JobDefaults=(null)
   DefMemPerNode=4096 MaxMemPerNode=UNLIMITED
```
# **SLURM and you – typical scenario**

 $\Box$  Determine job's CPU-cores and RAM requirements

 $\Box$  Write a shell script that will

create a job directory on local scratch file system prepare (copy) input files to job's scratch launch the application (output to be written to job's scratch) copy output files back to permanent storage (e.g., home directory)

 Submit script using **sbatch** command with desired options (#cores, RAM, partition, nodes, …) may embed SLURM options in the script header interactive session may be requested using **srun** command submit as many jobs as you need

 $\Box$  Jobs are queued up and wait for resources and their turn to start on some node (competing with other jobs)

Check on your jobs using **squeue**, state of cluster using **sinfo**, **scontrol**

Control/cancel your jobs (**scontrol update**, **scancel**)

Get information about finished jobs using **sacct**

□ Handy summary of SURM commands: <http://slurm.schedmd.com/pdfs/summary.pdf>

# **SLURM: typical shell script**

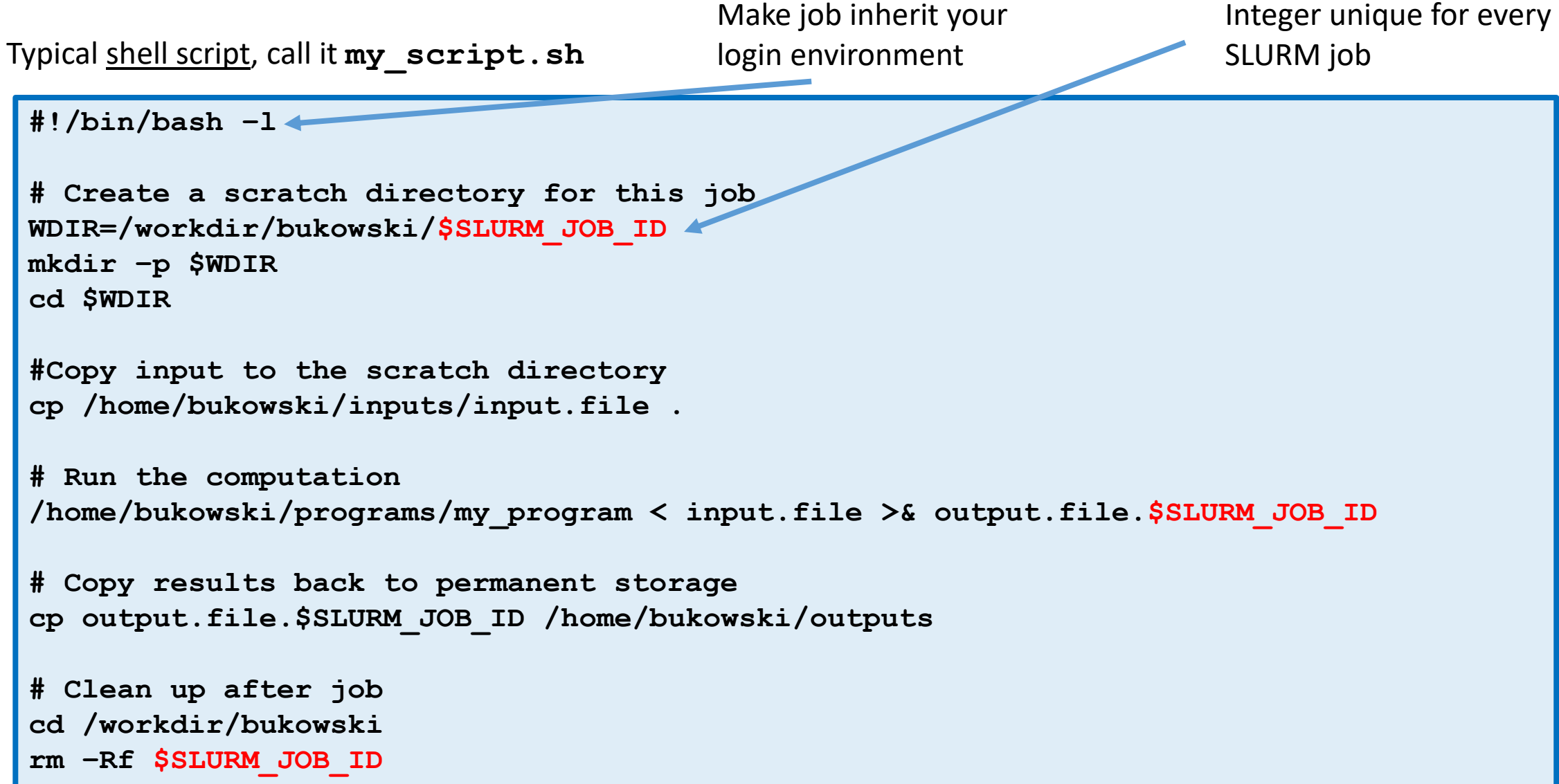

## **SLURM: submitting a script**

**sbatch [options] my\_script.sh [arguments]**

Here are some more important **[options**] with examples:

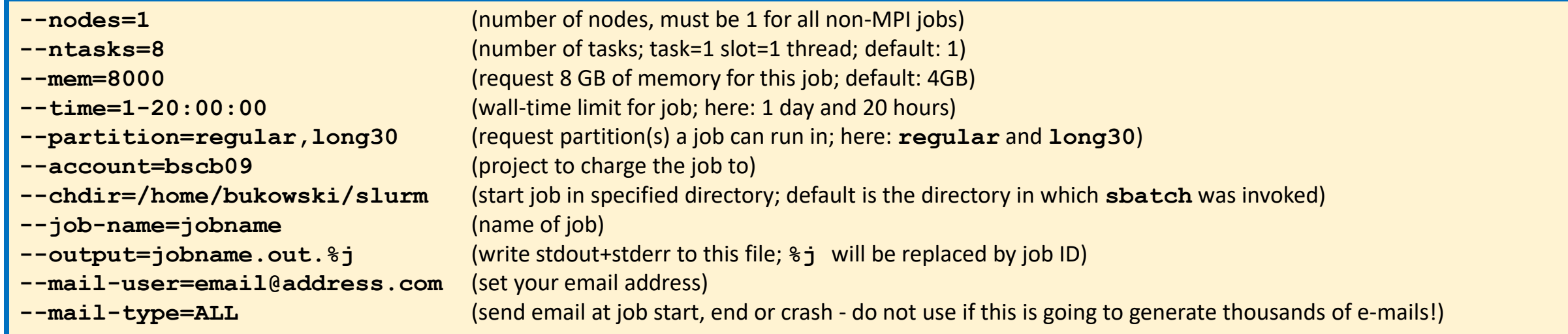

So, the submission command could look like

**sbatch --nodes=1 --ntasks=6 --mem=4000 my\_script.sh**

Many options have shorthand notation, e.g.,

**sbatch -N 1 -n 6 --mem=4000 my\_script.sh**

# **SLURM: specifying option in script header**

Typical script header may specify submission options after **#SBATCH** keyword

**#!/bin/bash -l #SBATCH --nodes=1 #SBATCH --ntasks=8 #SBATCH --mem=8000 #SBATCH --time=1-20:00:00 #SBATCH --partition=regular,long30 #SBATCH --account=bscb09 #SBATCH --chdir=/home/bukowski/slurm #SBATCH --job-name=jobname #SBATCH --output=jobname.out.%j #SBATCH --mail-user=email@address.com #SBATCH --mail-type=ALL # Rest of the script goes here…**

Options given directly on **sbatch** command line supersede the ones in header

# **SLURM: other interesting options/comments**

#### **--ntasks** used to request the number of threads (cores) for a job (also, set **OMP\_NUM\_THREADS** accordingly) **-N 1** non-MPI jobs **must** run on a single machine (otherwise some cores may be allocated on other nodes and won't be useful) **--nodelist=cbsubscb11** run on a specific node (otherwise it will start on some node within requested partitions - unknown in advance!) **--exclude=cbsubscb10,cbsubscbgpu01** exclude specified nodes **--chdir** and **--output** directories specified in these options must be present on all nodes where a job can start (e.g., **\$HOME**) Alternative core and memory specifications **sbatch –N 1 -n 8 --cpus-per-task=3 --mem-per-cpu=2G my\_script.sh sbatch –n 24 --mem=48G my\_script.sh**

## **SLURM: where to submit jobs from?**

This is configurable, but at BioHPC

```
 Any node of the cluster (if you have ssh login access to it)
```

```
sbatch [options] my_script.sh [arguments]
```
 Any machine configured to use the same **slurmdbd** (database) service as the cluster in question, e.g., the login node **cbsulogin.biohpc.cornell.edu**. Use the **--clusters** option to indicate the cluster to submit to:

```
sbatch --clusters=cbsum1c2b003 [options] my_script.sh [arguments]
```
 $\square$  Directory a job is submitted from becomes the job's 'startup directory' and so it must exist on all nodes the job may start on. **\$HOME** is a good choice

- job's 'startup directory' may be changed using option **--chdir**
- jobs should use local scratch storage (rather than 'startup directory') for I/O-intensive computations

# **(some of) Environment Variables available within a SLURM job**

**SLURM\_JOB\_CPUS\_PER\_NODE** : number of CPU cores (threads) allocated to this job

**SLURM\_NTASKS** : number of tasks, or slots, for this job (as given by **--ntasks** option)

**SLURM MEM PER NODE** : memory requested with --mem option

**SLURM CPUS ON NODE** : total number of CPUs on the node (not only the allocated ones)

**SLURM** JOB ID : job ID of this job; may be used, for example, to name a scratch directory (subdirectory of **/workdir**, or output files) for the job. For array jobs, each array element will have a separate **SLURM\_JOB\_ID**

**SLURM ARRAY JOB ID** job ID of the array master job

**SLURM ARRAY TASK ID** : task index of a task within a job array

**SLURM\_ARRAY\_TASK\_MIN**, **SLURM\_ARRAY\_TASK\_MAX** : minimum and maximum index of jobs within the array

Complete list – in section 'OUTPUT ENVIRONMENT VARIABLES' of <https://slurm.schedmd.com/sbatch.html>.
# **SLURM: Job arrays (array jobs?)**

Consider script **my\_array\_script.sh** (objective: compress files **BBB\_1**, **BBB\_2**, **BBB\_3**)

```
#!/bin/bash
# Prepare the scratch directory for the job and 'cd' to it
WDIR=/workdir/$SLURM_JOB_ID
mkdir -p $WDIR
cd $WDIR
# Copy the file to gzip from network-mounted directory
cp /shared_data/Parallel_workshop/BBB_$SLURM_ARRAY_TASK_ID .
# Run the compression
gzip BBB_$SLURM_ARRAY_TASK_ID
# Copy the result back into the result directory (here: same as submission dir)
cp BBB_${SLURM_ARRAY_TASK_ID}.gz $SLURM_SUBMIT_DIR
# Clean up
cd $SLURM_SUBMIT_DIR; rm -Rf $WDIR
```
Now submit this script as job array:

```
sbatch --array=1-3 [other_options] my_array_script.sh
```
This single command will submit three separate jobs, each running **my\_array\_script.sh**, but in each the value of **SLURM\_ARRAY\_TASK\_ID** will be different (one of 1, 2, or 3) . This variable is provided as a result of the **--array** option.

### **SLURM: interactive jobs**

#### **srun –n 2 –N 1 --mem 2G --pty --preserve-env --cpu-bind=no /bin/bash**

This will create a job (can check with **squeue**) and open an interactive **bash** shell on a machine picked by SLURM

This shell will be constrained to the number of cores an memory requested

After interactive work finished, exit the shell (Ctrl-D or 'exit')

On some clusters (cbsubscb), **salloc** may be configured to automatically execute the **srun** command as above

**srun**: very much like **sbatch**, except it works in real time rather than batch mode

# **SLURM: checking on jobs using squeue**

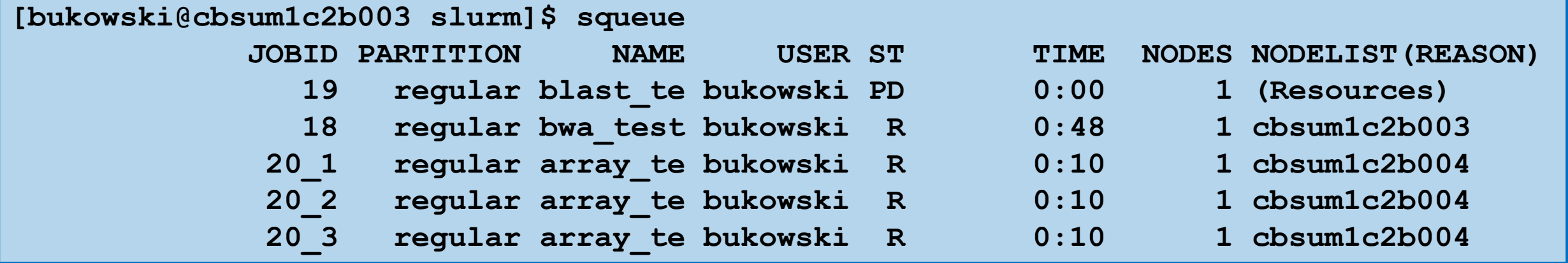

### **SLURM: checking on jobs using squeue**

Default output from **squeue** is not that informative. It is better to use a more detailed format

```
squeue -o '%.18i %.10n %.20x %m %.30P %.8j %.8u %.8T %.10M %.9l %.6D %C %R %p %S'
```
or simply use the wrapper script (which we wrote)

**squeue\_l**

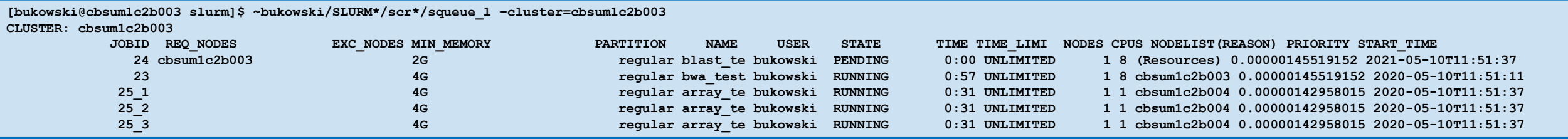

# **SLURM: retrieving job accounting information using sacct**

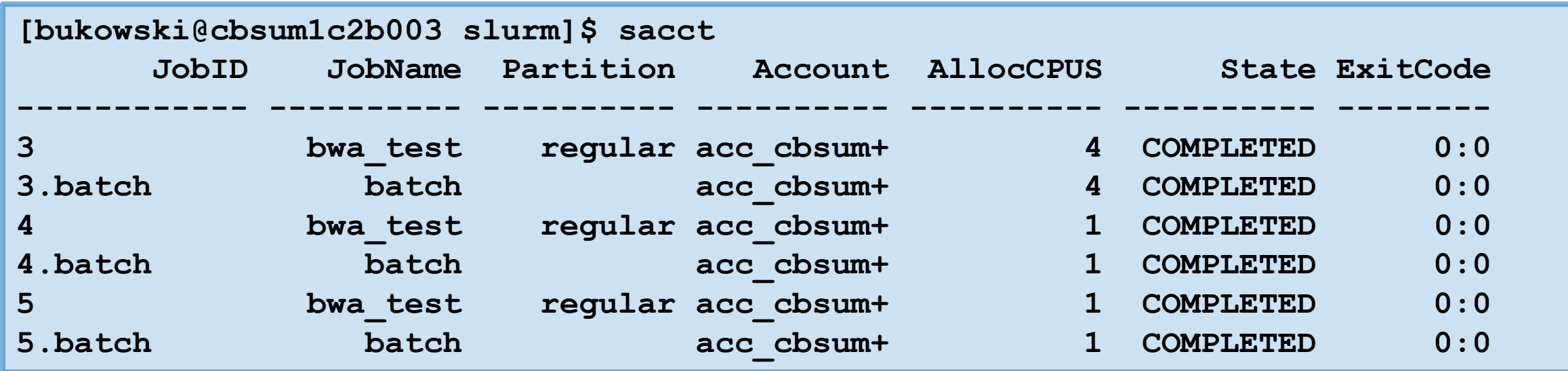

For each job, all job steps are listed (job itself + the batch) – hence two lines per job.

# **SLURM: more job accounting information using sacct\_l**

**sacct** 1: a simple wrapper around **sacct**, giving more useful information

Produces rather long lines. In the example below, the lines are broken in half

#### Left-most columns of **sacct\_l** output for two jobs

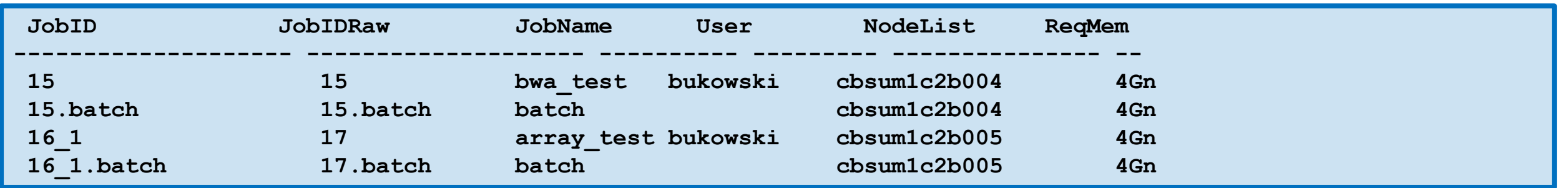

#### Right-most columns of **sacct\_l** output for same two jobs

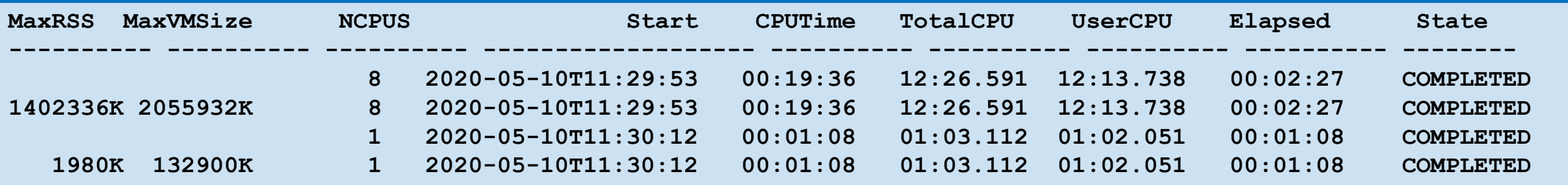

### **SLURM: use accounting info to evaluate performance**

Signature of an efficient job:

```
CPUTime (= NCPU*Elapsed) ≈ TotalCPU ≈ UserCPU
MaxRSS < ReqMem
```
Signs of inefficiency:

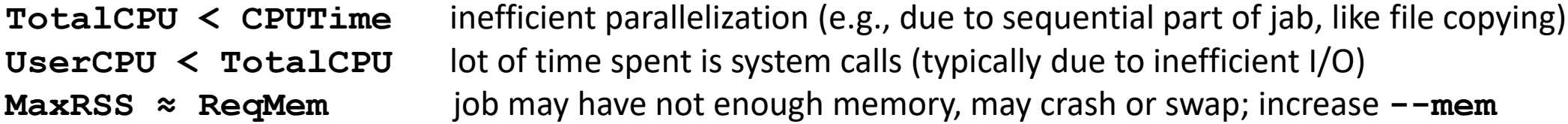

**MaxRSS**: use this to estimate memory needs of your job

Run test requesting a lot of memory, then for production runs set  $-\text{mem}$  to a value slightly larger (1.2 times?) than **MaxRSS** obtained from the test run

# **SLURM scheduler**

What happens to queued jobs?

Scheduler (part of **slurmctld** service daemon) runs periodically (once in about 1 minute)

- **E** keep track of running jobs and their allocated resources
- keep track of available resources
- compute job priorities
- examine each waiting job, check if requested resources available
- **I** if multiple jobs compete, submit the ones with highest priorities
- backfilling: 'small' jobs with lower priority may get ahead of 'big' jobs with higher priority if it does not affect the start time of the latter
	- $\triangleright$  accurate timing requests are necessary effective backfilling

# **Multi-factor job priority**

#### Job\_priority =

```
site factor +(PriorityWeightAge) * (age factor) +
(PriorityWeightAssoc) * (assoc_factor) +
(PriorityWeightFairshare) * (fair-share_factor) +
(PriorityWeightJobSize) * (job_size_factor) +
(PriorityWeightPartition) * (partition_factor) +
(PriorityWeightQOS) * (QOS_factor) +
SUM(TRES_weight_cpu * TRES_factor_cpu,
  TRES_weight_<type> * TRES_factor_<type>,
  ...)
- nice_factor
```
**Weigths**: large integer numbers

**Factors**: numbers between 0 and 1

**Association** = (user, account, cluster, partition)

**QOS**: Quality of Service (set of limits or privileges)

**TRES**: trackable resource

**JobSize**: related to #cores requested

**Fairshare**: reflects proportion of resources consumed by user to user's 'share' in the cluster

Probably the most important factor in multiuser, multi-group clusters

# **Fair Tree Fairshare example**

AccountA (10 shares) User 1 (Formation, usage-20 AccountB (20 shares) User1 (40 shares), usage=20 User2 (30 shares), usage=10

User3 (50 shares), usage=30 User4 (60 shares), usage=40 User5 (10 shares), usage=0

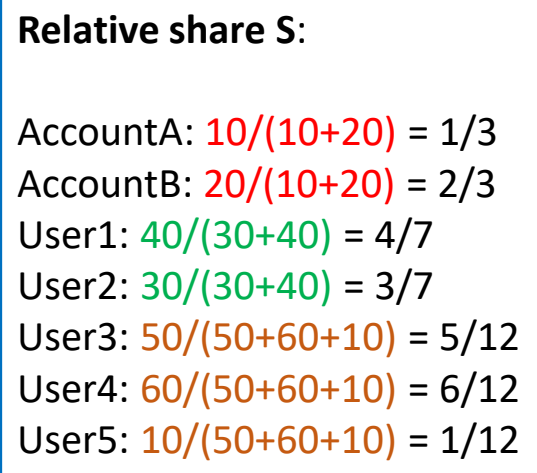

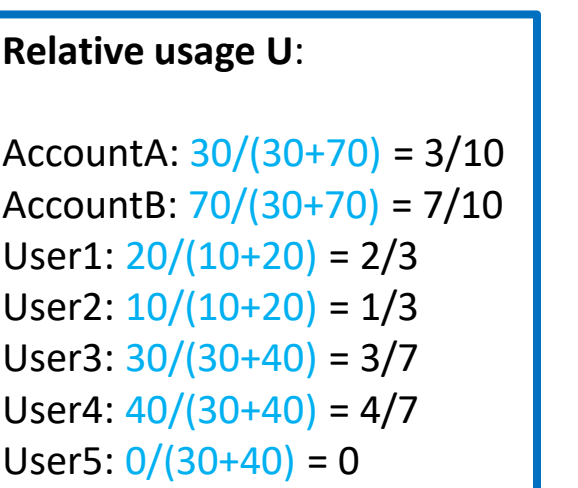

### **Level Fairshare LF = S/U**: AccountA: 10/9 AccountB: 20/21 User1: 6/7 User2: 8/7 User3: 35/36 User4: 42/48 User5: Infinity

**First** sort **accounts** according to their LF, **then** sort **users** within accounts according to their LF:

```
AccountA (LF=10/9)
AccountB (LF=20/21)<br>User3 (LF=35/36) Priority: 2/5
                       User3 (LF=35/36)
                       User4 (LF=42/48) Priority: 1/5
                       User2 (LF=8/7) Priority: 5/5
                       User1 (LF=6/7) Priority: 4/5
                                                          fair-share_factor
                                                               ~ Rank
```
# **What is 'Usage' anyway?**

Usage for a running job during time period **Dt**

```
U_job = [#cores*core_weigth + RAM*RAM_weigth] * Dt
```

```
(defaults: core_weigth=1, RAM_weigth=0, Dt=5 min)
```
Total usage **U** user for a user: sum of **U** job over all user's jobs

Taking into account past usage:

 $U$  user = U\_now + d\*U\_now 1 + d\*U\_now 2 + d\*d\*d\*U\_now 3 + …

Where

**U\_now\_N** is the user's usage **U\_user** from time period **N\*Dt** before the present one

**d** is set based on the assumed usage half-life time, **T\_half** (e.g., 1 week), i.e.,

 $d = (1/2)$ <sup>^</sup>(Dt/T half) < 1

### **SLURM documentation**

Version installed on BioHPC:<https://slurm.schedmd.com/archive/slurm-19.05.2/>

■ upgrade needed soon...

□ Man pages for individual commands: [https://slurm.schedmd.com/archive/slurm-19.05.2/man\\_index.html](https://slurm.schedmd.com/archive/slurm-19.05.2/man_index.html)

■ SURM command summary handout: <http://slurm.schedmd.com/pdfs/summary.pdf>

 $\Box$  Formal documentation very thorough, but rather formal, with few specific examples

often 'googling' a specific subject or command will yield more clear info from 'SLURM practitioners'